Register you product and get support at www.philips.com/welcome

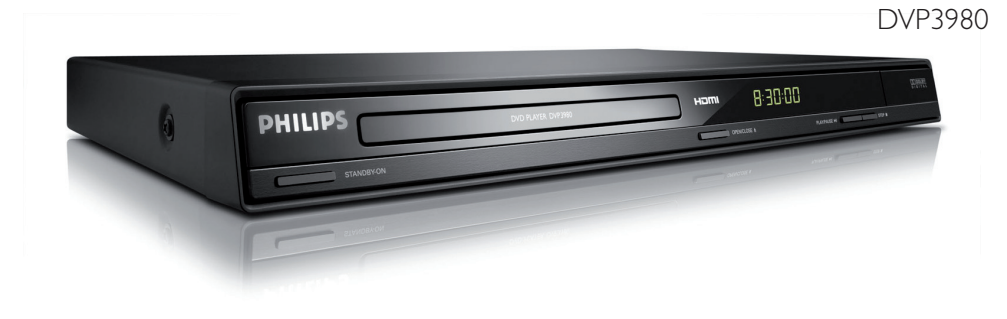

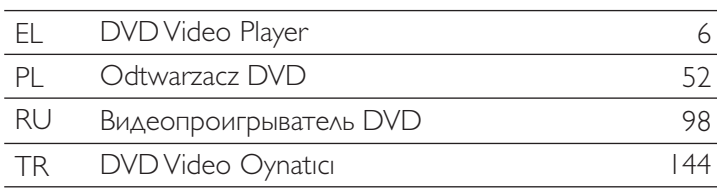

# **PHILIPS**

### **Important notes for users in the U.K. Mains plug**

This apparatus is fitted with an approved 13 Amp plug. To change a fuse in this type of plug proceed as follows:

- **1** Remove fuse cover and fuse.
- **2** Fix new fuse which should be a BS1362 5 Amp, A.S.T.A. or BSI approved type.
- **3** Refit the fuse cover.

If the fitted plug is not suitable for your socket outlets, it should be cut off and an appropriate plug fitted in its place.

If the mains plug contains a fuse, this should have a value of 5 Amp. If a plug without a fuse is used, the fuse at the distribution board should not be greater than 5 Amp.

*Note: The severed plug must be disposed of to avoid a possible shock hazard should it be inserted into a 13 Amp socket elsewhere.*

### **How to connect a plug**

The wires in the mains lead are coloured with the following code: blue  $=$  neutral (N), brown  $=$  live  $(L)$ .

- $\bullet$  As these colours may not correspond with the colour markings identifying the terminals in your plug, proceed as follows:
	- Connect the blue wire to the terminal marked N or coloured black.

– Connect the brown wire to the terminal marked L or coloured red.

– Do not connect either wire to the earth terminal in the plug, marked E (or e) or coloured green (or green and yellow).

Before replacing the plug cover, make certain that the cord grip is clamped over the sheath of the lead - not simply over the two wires.

### **Copyright in the U.K.**

Recording and playback of material may require consent. See Copyright Act 1956 and The Performer's Protection Acts 1958 to 1972.

### **Italia DICHIARAZIONE DI CONFORMITA'**

Si dichiara che l'apparecchio DVP3980, Philips risponde alle prescrizioni dell'art. 2 comma 1 del D.M. 28 Agosto 1995 n. 548.

Fatto a Eindhoven

Philips Consumer Electronics Philips, Glaslaan 2 5616 JB Eindhoven, The Netherlands

### **Norge**

Typeskilt finnes på apparatens underside.

**Observer: Nettbryteren er sekundert innkoplet. Den innebygde netdelen er derfor ikke frakoplet nettet så lenge apparatet er tilsluttet nettkontakten.**

For å redusere faren for brann eller elektrisk støt, skal apparatet ikke utsettes for regn eller fuktighet.

Ensure that the power outlet is always within reach. If abnormal situations occur, fully disconnect power: unplug the power cord from the power outlet.

### ATTENTION!

For Customer Use:

Read carefully the information located at the bottom or rear of your DVD Video Player and enter below the Serial No. Retain this information for future reference.

Model No. DVP3980

Serial No.

### *DK*

*Advarsel: Usynlig laserstråling ved åbning når sikkerhedsafbrydere er ude af funktion. Undgå utsættelse for stråling.*

*Bemærk: Netafbryderen er sekundært indkoblet og ofbryder ikke strømmen fra nettet. Den indbyggede netdel er derfor tilsluttet til lysnettet så længe netstikket sidder i stikkontakten.*

### *S*

#### *Klass 1 laseraparat*

*Varning! Om apparaten används på annat sätt än i denna bruksanvisning specifi cerats, kan användaren utsättas för osynlig laserstrålning, som överskrider gränsen för laserklass 1.*

*Observera! Stömbrytaren är sekundärt kopplad och bryter inte strömmen från nätet. Den inbyggda nätdelen är därför ansluten till elnätet så länge stickproppen sitter i vägguttaget.*

### *SF*

*Luokan 1 laserlaite*

*Varoitus! Laitteen käyttäminen muulla kuin tässä käyttöohjeessa mainitulla tavalla saattaa altistaa käyttäjän turvallisuusluokan 1 ylittävälle näkymättömälle lasersäteilylle. Oikeus muutoksiin varataan. Laite ei saa olla alttiina tippu-ja roiskevedelle.*

*Huom. Toiminnanvalitsin on kytketty toisiopuolelle, eikä se kytke laitetta irti sähköverkosta. Sisäänrakennettu verkko-osa on kytkettynä sähköverkkoon aina silloin, kun pistoke on pistorasiassa.*

### **LASER**

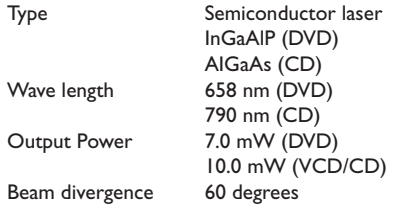

#### CAUTION

VISIBLE AND INVISIBLE LASER RADIATION WHEN OPEN. AVOID EXPOSURE TO BEAM

#### ADVARSEL

SYNLIG OG USYNLIG LASERSTRÅLING VED ÅBNING UNDGÅ UDSÆTTELSE FOR STRÅLING

#### VARNING

SYNLIG OCH OSYNLIG LASERSTRÅLNING NÄR DENNA DEL ÄR ÖPPNAD BETRAKTA **EI STRÅLEN** 

#### VARO!

AVATTAESSA OLET ALTTIINA NÄKYVÄLLE JA NÄKYMÄTTÖMÄLLE LASER SÄTEILYLLE. ÄLÄ KATSO SÄTEESEEN

#### VORSICHT

SICHTBARE UND UNSICHTBARE LASERSTRAHLUNG WENN ABDECKUNG GEÖFFNET NICHT DEM STRAHL **AUSSETZEN** 

#### **ATTENTION**

RAYONNEMENT LASER VISIBLE ET INVISIBLE EN CAS D'OUVERTURE EXPOSITION DANGEREUSE AU FAISCEAU

The apparatus shall not be exposed to dripping or splashing and that no objects filled with liquids, such as vases, shall be placed on apparatus.

**This product complies with the radio interference requirements of the European Community.**

> **This product complies with the requirements of the following directives and guidelines: 2006/95/EC + 2004/108/EC**

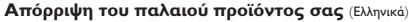

Το προϊόν σας είναι σχεδιασμένο και κατασκευασμένο από υλικά και  $\boxtimes$ συστατικά υψηλής ποιότητας, τα οποία μπορούν να ανακυκλωθούν και

να επαναχρησιμοποιμηούν.<br>Όταν σε ένα προϊόν υπάρχει το σύγβολο του τροχοφήρου

διαγραμμένου κάδου απορριμμάτων, σημαίνει ότι το προϊόν καλύπτεται<br>από την Ευρωπαϊκή Οδηγία 2002/96/EC.<br>Παρακαλούμε ενημερωθείτε σχετικά με το ξεχωριστό τοπικό σύστημα

συλλογής ηλεκτρικών και ηλεκτρονικών προϊόντων.<br>Παρακαλούμε πράκτε σύμφωνα με τους τοπικούς κανονισμούς και μην απορρίπτετε τα παλαιά προϊόντα σας μαξί με οικιακά απορρίμματα. Η σωστή απήρριψη των<br>παλαιών προϊόντων θα βοηθήσει στην αποτροπή αρνητικών συνεπειών στο περιβάλλον και την ανθρώπινη υγεία.

#### **Usuwanie starego produktu** (Polski)

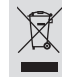

Zakupiony produkt zaprojektowano i wykonano z materiałów najwyższej jakości i komponentów, które podlegają recyklingowi i mogą być ponownie użyte.

Jeżeli produkt jest oznaczony powyższym symbolem przekreślonego kosza na śmiecie, oznacza to że produkt spełnia wymagania Dyrektywy Europejskiej 2002/96/EC

Zaleca się zapoznanie z lokalnym systemem odbioru produktów<br>Zaleca się działanie zgodnie z lektronicznych.<br>Zaleca się działanie zgodnie z lokalnymi przepisami i nie wyrzucenie zużytych produktów<br>do pojemników na odpady gos uniknąć potencjalnych negatywnych konsekwencji oddziaływania na środowisko i zdrowie ludzi.

Λόγω της ασυνέπιας στην διαμόρφωση των δίσκων που παρέχονται από διάφορους κατασκυαστές δίσκων, το σύστημα DVD που χρησιμοποιίτ νδέχται να απαιτί βλτίωση ή αναβάθμιση της δυνατότητας αναπαραγωγής. Καθώς ξλίσσται η τχνολογία των DVD, οι βλτιώσις αυτές θα ίναι συνηθισμένς και θα ίναι ύκολο να ολοκληρωθούν. Μταβίτ στη διύθυνση 'www.philips.com/support'' για αναβάθμιση λογισμικού.

Ze wzgledu na niekompatybilność formatów płyt oferowanych przez rozmaitych producentów, Twój system DVD może wymagać rozbudowy lub aktualizacji oprogramowania W miarę zaawansowania technologii DVD możliwości tego rodzaju rozbudowy stana się powszechne i proste w realizacji. Odwiedź stronę "www.philips.com/support" aby pobrać aktualizację oprogramowania.

Из-за нсовмстимости форматов дисков различных производитлй для вашй систмы DVD можт быть нобходимо произвсти обновлни или улучшни воспроизводимости. С развитим тхнологии DVD эти улучшния станут широкоспользумыми и просто выполнямыми. Обновлни программного обспчния находится на вб-сайт "www.philips.com/support".

Δηλώστε το προϊόν σας και λάβετε υποστήριξη από τη διεύθυνση www.philips.com/welcome

Aby uzyskać pomoc techniczną, zarejestruj swój produkt na stronie internetowej www.philips.com/welcome

Зарегистрируйте свое изделие и получите поддержку на www.philips.com/welcome

Ürününüzü kaydedin ve destek alın www.philips.com/welcome

'CONSUMERS SHOULD NOTE THAT NOT ALL HIGH DEFINITION TELEVISION SETS ARE FULLY COMPATIBLE WITH THIS PRODUCT AND MAY CAUSE ARTIFACTS TO BE DISPLAYED IN THE PICTURE. IN CASE OF 525 OR 625 PROGRESSIVE SCAN PICTURE PROBLEMS, IT IS RECOMMENDED THAT THE USER SWITCH THE CONNECTION TO THE 'STANDARD DEFINITION' OUTPUT. IF THERE ARE QUESTIONS REGARDING OUR TV SET COMPATIBILITY WITH THIS MODEL 525p AND 625p DVD PLAYER, PLEASE CONTACT OUR CUSTOMER SERVICE CENTER.'

### **Index**

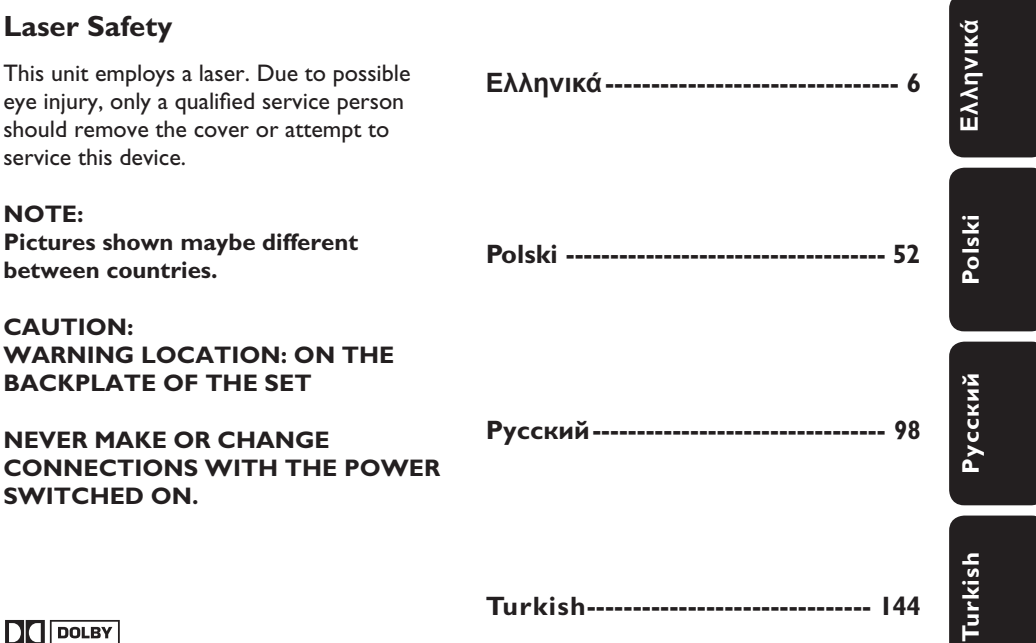

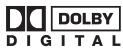

Manufactured under license from Dolby Laboratories. Dolby and the double-D symbol are trademarks of Dolby Laboratories.

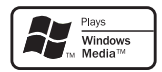

Windows Media and the Windows logo are trademarks, or registered trademarks of Microsoft Corporation in the United States and/or other countries.

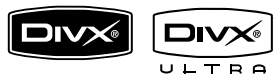

DivX, DivX Ultra Certified, and associated logos are trademarks of DivX, Inc. and are used under license.

### HƏMI

HDMI and HDMI logo and High-Definition Multimedia Interface are trademarks or registered trademarks of HDMI licensing LLC.

Where the MAINS plug or an appliance coupler is used as the disconnect device, the disconnect device shall remain readily operable.

This product incorporates copyright protection technology that is protected by method claims of certain U.S. patents and other intellectual property rights owned by Macrovision Corporation and other rights owners. Use of this copyright protection technology must be authorised by Macrovision Corporation, and is intended for home and other limited viewing uses only unless otherwise authorised by Macrovision Corporation. Reserve engineering or disassembly is prohibited.

# Πίνακας περιεχομένων

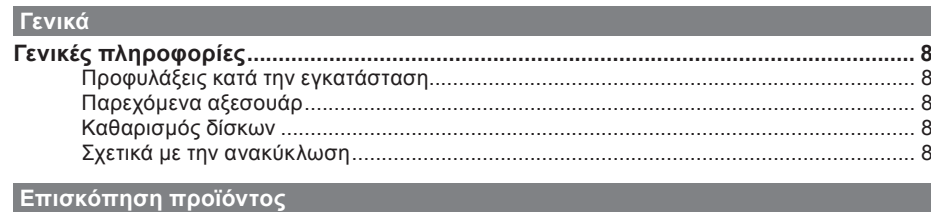

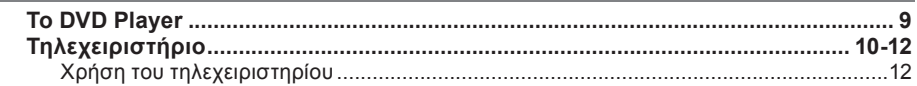

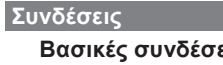

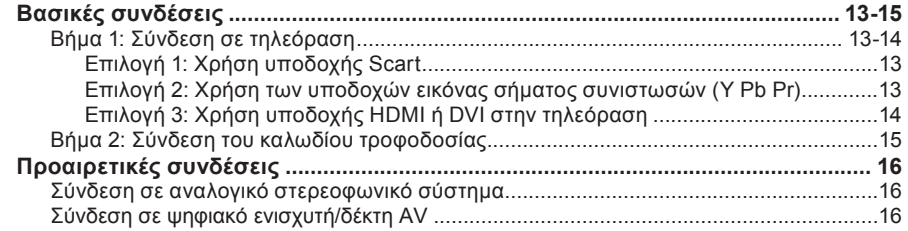

### Βασική ρύθμιση

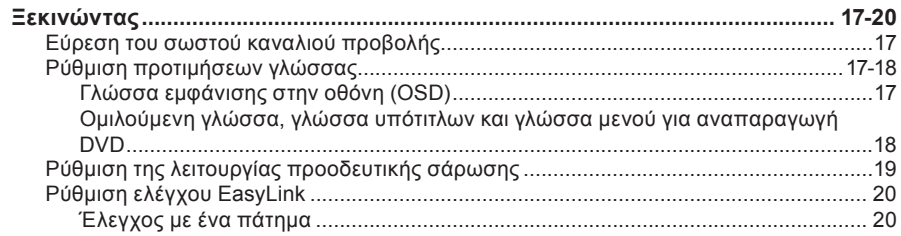

### Αναπαραγωγή δίσκου

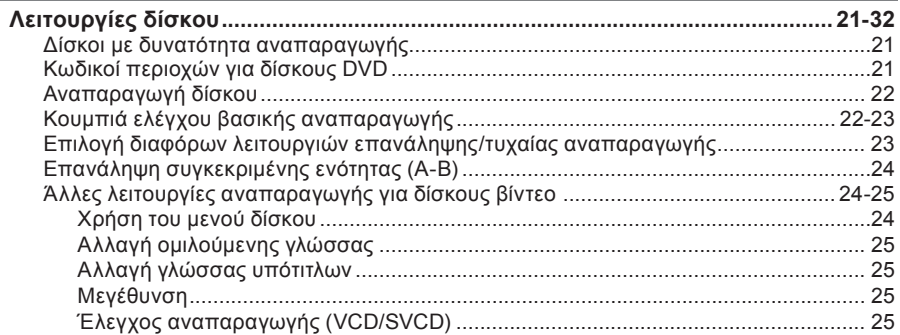

# Πίνακας περιεχομένων

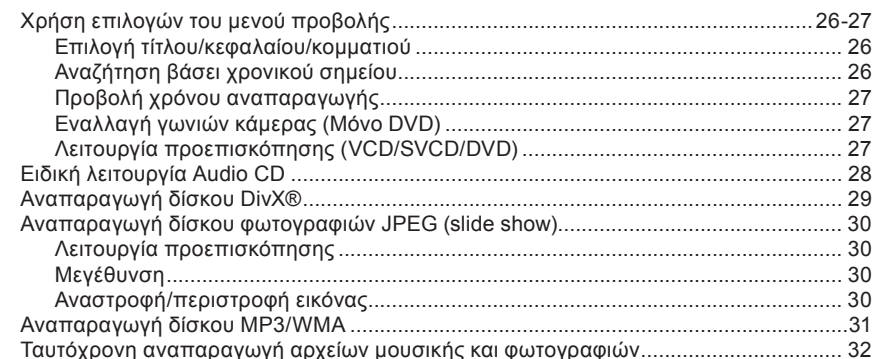

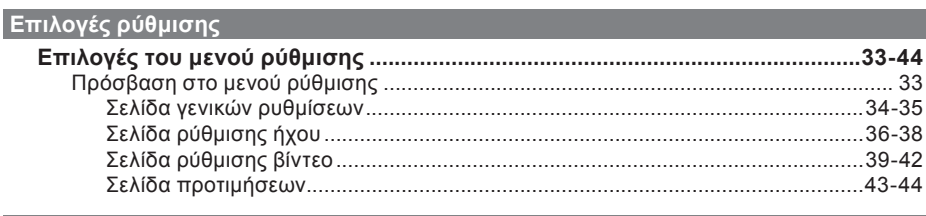

### Άλλα

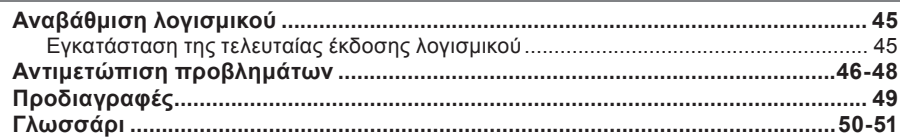

# Ελληνικά

# **Γενικές πληροφορίες**

#### **ΠΡΟΕΙΔΟΠΟΙΗΣΗ!**

**Η μονάδα δεν περιέχει εξαρτήματα που μπορούν να επισκευαστούν από το χρήστη. Για τις εργασίες συντήρησης εμπιστευθείτε εξειδικευμένο προσωπικό.**

### **Προφυλάξεις κατά την εγκατάσταση**

#### **Εύρεση κατάλληλης θέσης**

– Τοποθετήστε τη μονάδα σε επίπεδη, σκληρή και σταθερή επιφάνεια. Μην τοποθετείτε ποτέ τη μονάδα πάνω σε χαλί. – Μην τοποθετείτε ποτέ τη μονάδα πάνω σε άλλο εξοπλισμό, ο οποίος ενδέχεται να αναπτύξει υψηλή θερμοκρασία (π.χ. δέκτη ή ενισχυτή).

– Μην τοποθετείτε ποτέ τίποτα κάτω από τη μονάδα (π.χ. CD, περιοδικά).

– Τοποθετήστε αυτή τη μονάδα κοντά στην πρίζα AC και σε τέτοια θέση ώστε η πρόσβαση στο βύσμα τροφοδοσίας AC να είναι εύκολη.

### **Χώρος για εξαερισμό**

– Τοποθετήστε αυτή τη μονάδα σε θέση με επαρκή εξαερισμό για να αποτρέψετε την άνοδο της θερμοκρασίας στο εσωτερικό της συσκευής. Αφήστε απόσταση τουλάχιστον 10 εκ. (4") από το πίσω και το επάνω μέρος της μονάδας και 5 εκ. (2") από τη δεξιά και αριστερή πλευρά για να αποτρέψετε την υπερθέρμανσή της.

### **Αποφύγετε την υψηλή θερμοκρασία, την υγρασία, το νερό και τη σκόνη**

– Αυτή η μονάδα δεν πρέπει να εκτίθεται σε υγρά.

– Μην τοποθετείτε ποτέ αντικείμενα που μπορεί να προκαλέσουν φθορά στη μονάδα (π.χ. αντικείμενα που περιέχουν υγρά, αναμμένα κεριά).

### **Παρεχόμενα αξεσουάρ**

– 1 τηλεχειριστήριο με μπαταρίες

### **Καθαρισμός δίσκων**

### **ΠΡΟΣΟΧΗ!**

Κίνδυνος φθοράς στους δίσκους! Μην χρησιμοποιείτε ποτέ διαλύτες όπως βενζίνη, διαλυτικά, καθαριστικά του εμπορίου, ή αντιστατικά σπρέι που προορίζονται για δίσκους.

z Σκουπίστε το δίσκο με πανί καθαρισμού από μικροφίμπρα με κατεύθυνση από το κέντρο προς την άκρη σε ευθεία γραμμή.

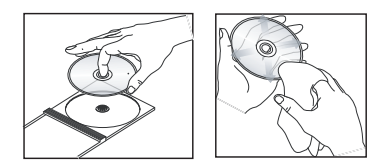

### **Σχετικά με την ανακύκλωση**

Το παρόν εγχειρίδιο χρήσης έχει εκτυπωθεί σε χαρτί που δεν ρυπαίνει το περιβάλλον. Αυτή η μονάδα περιέχει μεγάλο αριθμό υλικών με δυνατότητα ανακύκλωσης. Εάν πρόκειται να απορρίψετε παλιό εξοπλισμό, μεταφέρετέ τον σε ένα κέντρο ανακύκλωσης. Τηρείτε τους τοπικούς κανονισμούς σχετικά με την απόρριψη υλικών συσκευασίας, εξαντλημένων μπαταριών ή παλιού εξοπλισμού.

# **Το DVD Player**

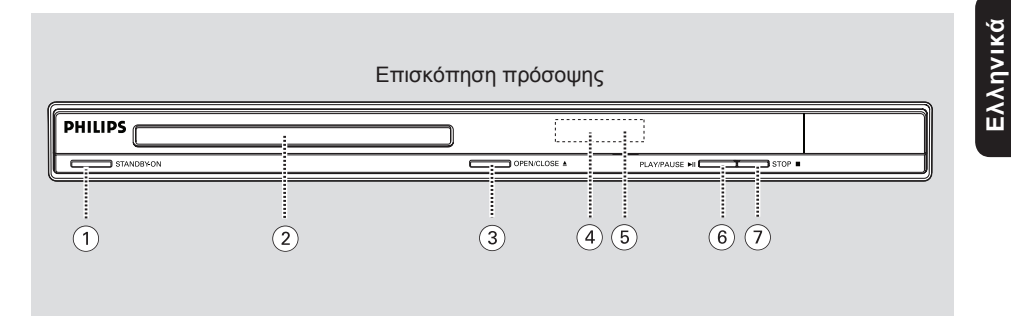

### $(1)$  STANDBY-ON

- Ενεργοποιεί τη μονάδα ή απενεργοποιεί τη μονάδα και την θέτει στην κανονική λειτουργία αναμονής.
- b **Θήκη δίσκου**

### **(3) OPEN/CLOSE ≜**

– Ανοίγει/κλείνει τη θήκη του δίσκου.

### d **Οθόνη ενδείξεων**

– Εμφανίζει πληροφορίες για την τρέχουσα κατάσταση της μονάδας.

### e **Αισθητήρας υπέρυθρων (IR)**

– Στρέψτε το τηλεχειριστήριο προς αυτό τον αισθητήρα.

### *(6)* **PLAY/PAUSE IN**

– Πραγματοποιεί εκκίνηση/παύση της αναπαραγωγής.

### g **STOP** Ç

– Δίσκος: διακόπτει την αναπαραγωγή.

# **Τηλεχειριστήριο**

**Eλληνικά**

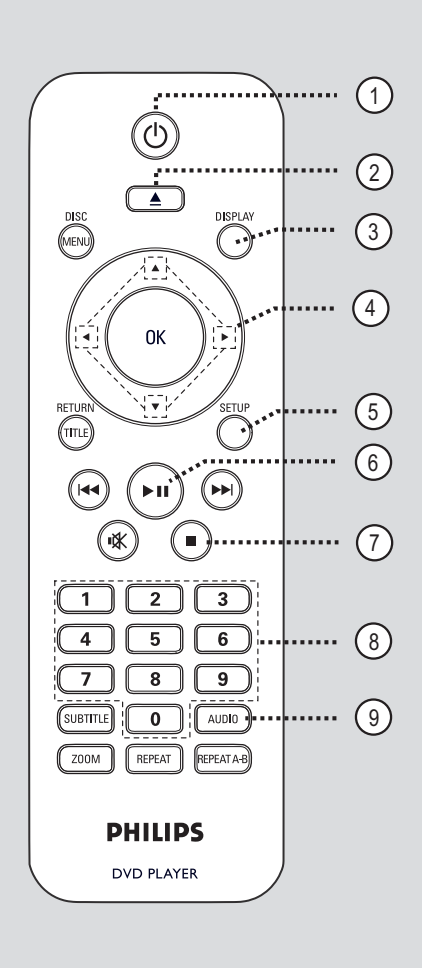

### $\circ$  ወ

- Ενεργοποιεί τη μονάδα ή απενεργοποιεί τη μονάδα και την θέτει στην κανονική λειτουργία αναμονής.
- (2) Δ (Άνοιγμα/Κλείσιμο)
- Ανοίγει/κλείνει τη θήκη του δίσκου.

### c **DISPLAY**

– Εμφανίζει την τρέχουσα κατάσταση ή πληροφορίες για το δίσκο.

### $\left(4\right)$   $\blacktriangle$   $\blacktriangledown$   $\blacktriangle$   $\blacktriangleright$

- **AV** : Μετακινεί το δρομέα προς τα πάνω ή προς τα κάτω.
	- : Πατήστε πάνω ή κάτω για αργή αναζήτηση προς τα εμπρός ή προς τα πίσω.
- Μετακινεί το δρομέα προς τα αριστερά ή προς τα δεξιά. : Πατήστε αριστερά ή δεξιά για γρήγορη αναζήτηση προς τα εμπρός ή προς τα πίσω.

### e **SETUP**

- Πραγματοποιεί είσοδο ή έξοδο από το μενού ρύθμισης δίσκου.
- f u (Αναπαραγωγή/Παύση)
- Πραγματοποιεί εκκίνηση ή παύση της αναπαραγωγής.

### gÇ (Διακοπή)

– Διακόπτει την αναπαραγωγή.

### h **Αριθμητικό πληκτρολόγιο 0-9**

– Επιλέγει έναν αριθμό κομματιού ή τίτλου στο δίσκο.

### i **AUDIO**

– Επιλέγει ομιλούμενη γλώσσα ή κανάλι ήχου.

# **Τηλεχειριστήριο (συνέχεια)**

### j **DISC MENU**

- Πραγματοποιεί είσοδο ή έξοδο από το μενού με τα περιεχόμενα του δίσκου.
- Για VCD 2.0 και SVCD, ενεργοποιεί ή απενεργοποιεί τη λειτουργία ελέγχου αναπαραγωγής.

#### k **OK**

– Επιβεβαιώνει μια καταχώριση ή μια επιλογή.

### l **RETURN/TITLE**

- Επιστρέφει στο προηγούμενο μενού ή εμφανίζει το μενού τίτλου.
- m . **/** > (Προηγούμενο/Επόμενο)
- Μεταβαίνει στο προηγούμενο ή επόμενο τίτλο/κεφάλαιο/κομμάτι.
- Πατήστε και κρατήστε πατημένο αυτό το κουμπί για γρήγορη αναζήτηση προς τα εμπρός ή προς τα πίσω.

#### n (Σίγαση)

– Πραγματοποιεί σίγαση ή επαναφορά της έντασης.

### o **SUBTITLE**

– Επιλέγει μια γλώσσα υπότιτλων DVD.

### p **ZOOM**

– Μεγέθυνση της εικόνας στην τηλεόραση.

### q **REPEAT**

- Επιλέγει διάφορες λειτουργίες επανάληψης.
- Απενεργοποιεί τη λειτουργία επανάληψης.

#### **REPEAT A-B**

– Επαναλαμβάνει συγκεκριμένο απόσπασμα ενός δίσκου.

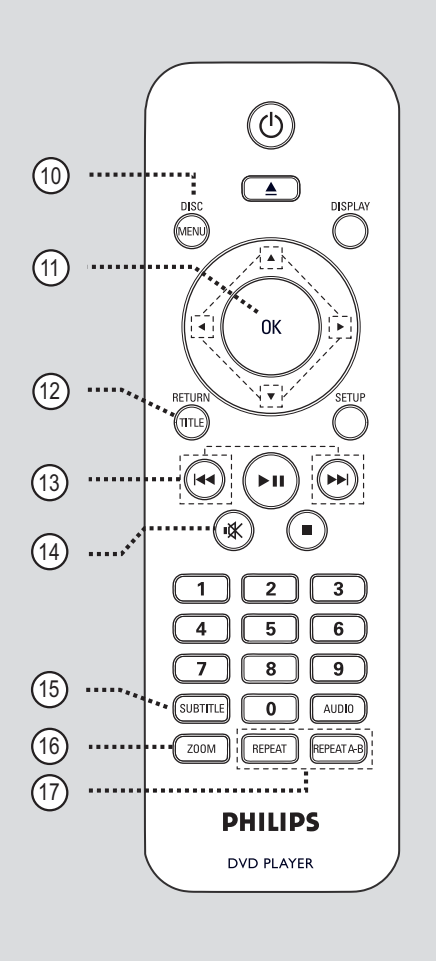

# **Eλληνικά**

### **Τηλεχειριστήριο (συνέχεια)**

### **Χρήση του τηλεχειριστηρίου**

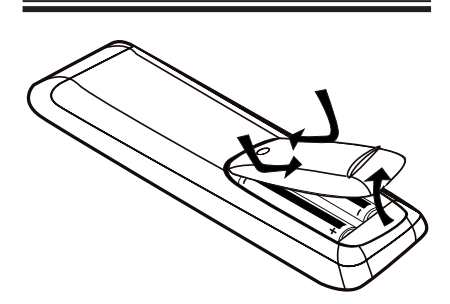

A Ανοίξτε το διαμέρισμα μπαταριών.

- **2** Τοποθετήστε δύο μπαταρίες τύπου R03 ή AAA, σύμφωνα με τις ενδείξεις  $(+-)$  στο εσωτερικό του διαμερίσματος.
- C Κλείστε το κάλυμμα.
- D Στρέψτε το τηλεχειριστήριο απευθείας στον αισθητήρα υπέρυθρων (IR) που βρίσκεται στην πρόσοψη.

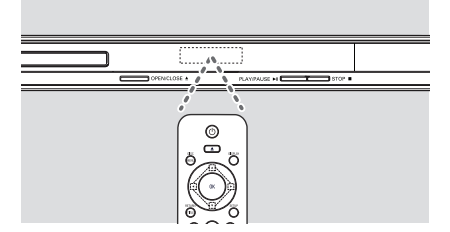

#### **Σημείωση:**

Μην τοποθετείτε ποτέ αντικείμενα μεταξύ του τηλεχειριστηρίου και της μονάδας κατά τη λειτουργία.

E Επιλέξτε την επιθυμητή λειτουργία (για παράδειγμα **>II**).

#### **ΠΡΟΣΟΧΗ!**

**– Αφαιρέστε τις μπαταρίες αν έχουν αδειάσει ή αν δεν πρόκειται να χρησιμοποιήσετε το τηλεχειριστήριο για μεγάλο διάστημα.**

**– Μην συνδυάζετε ποτέ διαφορετικές μπαταρίες (παλιές με καινούριες ή μπαταρίες άνθρακα με αλκαλικές, κλπ.).**

**– Οι μπαταρίες περιέχουν χημικές ουσίες, κατά συνέπεια πρέπει να απορρίπτονται με κατάλληλο τρόπο.**

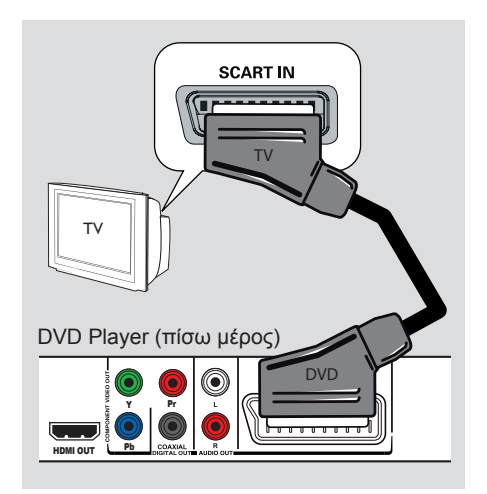

### **Βήμα 1: Σύνδεση σε τηλεόραση**

Η σύνδεση αυτή σάς δίνει δυνατότητα προβολής της αναπαραγωγής βίντεο από τη συγκεκριμένη μονάδα.

Αρκεί να επιλέξετε **ένα** από τα παρακάτω για να πραγματοποιήσετε τη σύνδεση βίντεο.

- Για τηλεόραση μέσω σύνδεσης Scart, ακολουθήστε την επιλογή 1.
- Για τηλεόραση με δυνατότητα προοδευτικής σάρωσης, ακολουθήστε την επιλογή 2.
- Για τηλεόραση HDMI, ακολουθήστε την επιλογή 3.

### **Επιλογή 1: Χρήση υποδοχής Scart**

Το καλώδιο Scart παρέχει χαρακτηριστικά ήχου και βίντεο με σύνδεση ενός μόνο καλωδίου.

**■ Συνδέστε το καλώδιο scart (δεν παρέχεται)** από την υποδοχή **TV OUT** της συσκευής στην υποδοχή εισόδου Scart της τηλεόρασης.

# **Βασικές συνδέσεις**

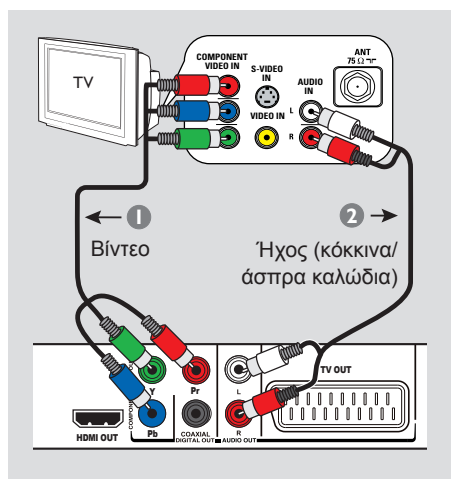

# **Eλληνικά**

### **Επιλογή 2: Χρήση των υποδοχών εικόνας σήματος συνιστωσών (Y Pb Pr)**

Μπορείτε να συνδέσετε τη μονάδα σε μια τηλεόραση μέσω των καλωδίων εικόνας σήματος συνιστωσών το οποίο προσφέρει ανώτερη ποιότητα εικόνας. Η ποιότητα βίντεο που εξασφαλίζεται από την προοδευτική σάρωση είναι διαθέσιμη μόνο όταν χρησιμοποιείτε σύνδεση Y Pb Pr, ενώ απαιτείται και τηλεόραση με δυνατότητα προοδευτικής σάρωσης.

- A Συνδέστε τα καλώδια εικόνας σήματος συνιστωσών (κόκκινο/ μπλε/πράσινο - δεν παρέχονται) από τις υποδοχές **Y Pb Pr** της μονάδας στις αντίστοιχες υποδοχές εισόδου εικόνας σήματος συνιστωσών (ή τις υποδοχές που φέρουν ένδειξη Y Pb/Cb Pr/Cr ή YUV) της τηλεόρασής σας.
- B Συνδέστε το καλώδιο ήχου/βίντεο (δεν παρέχεται) από τις υποδοχές **AUDIO OUT L/R** της μονάδας στις υποδοχές εισόδου ήχου (κόκκινη/άσπρη) της τηλεόρασής σας.

C Προχωρήστε στο κεφάλαιο 'Ξεκινώντας - Ρύθμιση της λειτουργίας προοδευτικής σάρωσης' για λεπτομέρειες σχετικά με τη ρύθμιση της προοδευτικής λειτουργίας.

### **Βασικές συνδέσεις (συνέχεια)**

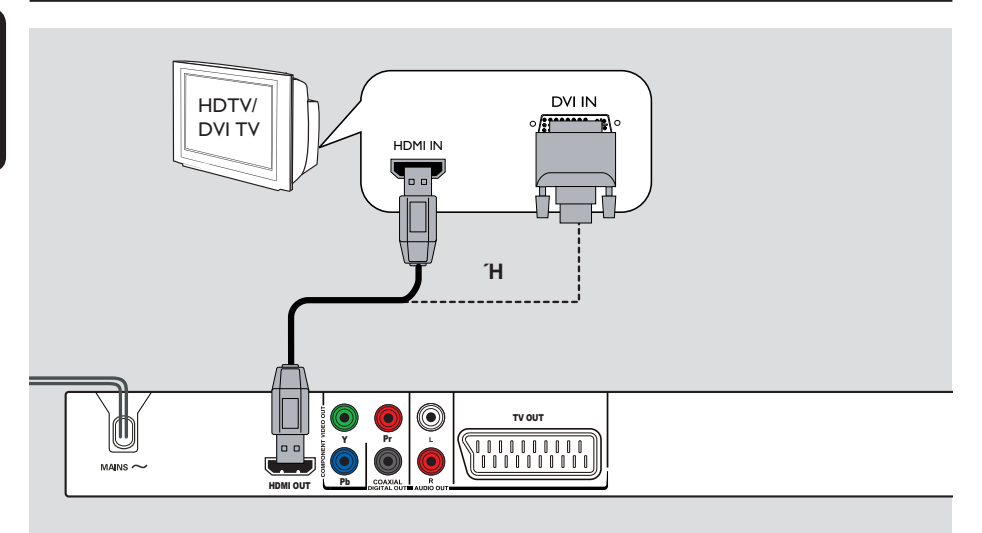

### **Επιλογή 3: Χρήση υποδοχής HDMI ή DVI στην τηλεόραση**

Το HDMI (Διασύνδεση πολυμέσων υψηλής ευκρίνειας) είναι μια ψηφιακή διασύνδεση που επιτρέπει τη μετάδοση αμιγώς ψηφιακού ήχου/βίντεο χωρίς απώλεια της ποιότητας εικόνας.

**■ Συνδέστε ένα καλώδιο HDMI (δεν** παρέχεται) από την υποδοχή **HDMI OUT** της μονάδας στην υποδοχή εισόδου HDMI της συσκευής που είναι συμβατή με HDMI (π.χ. τηλεόραση συμβατή με HDMI, τηλεόραση DVI συμβατή με HDCP).

### **Σημείωση:**

– Αυτή η μονάδα είναι συμβατή με HDMI CEC. Δίνει τη δυνατότητα στις συνδεδεμένες συσκευές να ελέγχουν η μία την άλλη μέσω HDMI, δείτε 'Επιλογές του μενού ρύθμισης - { Video Setup (Ρύθμιση βίντεο) > HDMI Setup (Ρύθμιση HDMI ) > EasyLink }' για λεπτομέρειες.

– Για τηλεόραση συμβατή με HDCP ή τηλεόραση DVI, χρειάζεστε ένα καλώδιο προσαρμογέα HDMI-DVI (δεν παρέχεται) για να συνδέσετε την υποδοχή εισόδου DVI της τηλεόρασης με την υποδοχή HDMI OUT της μονάδας.

*Χρήσιμη συμβουλή:*

*– Το καλώδιο HDMI-DVI διαθέτει μόνο δυνατότητα εξόδου βίντεο. Για έξοδο ήχου απαιτείται σύνδεση ήχου, δείτε 'Προαιρετικές συνδέσεις' για λεπτομέρειες.*

## **Βασικές συνδέσεις (συνέχεια)**

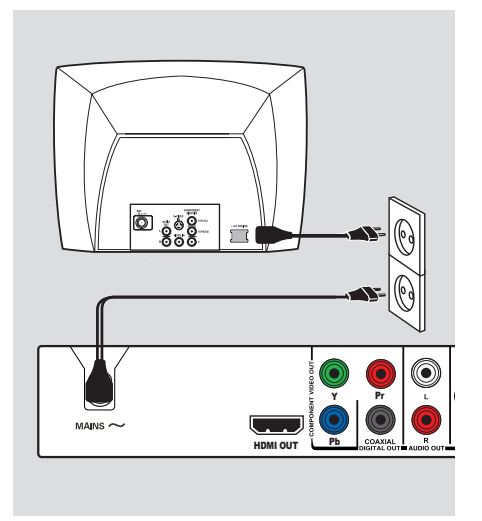

### **Βήμα 2: Σύνδεση του καλωδίου τροφοδοσίας**

**Αφού τα συνδέσετε όλα σωστά, συνδέστε το καλώδιο τροφοδοσίας AC στην πρίζα.**

Ποτέ μην πραγματοποιείτε ή αλλάζετε συνδέσεις όταν η συσκευή είναι ενεργοποιημένη.

*Χρήσιμη συμβουλή:*

*– Ανατρέξτε στην πινακίδα του τύπου που βρίσκεται στην πίσω ή κάτω πλευρά του προϊόντος για αναγνωριστικά και ενδείξεις παροχής.*

**Eλληνικά**

# **Eλληνικά**

# **Προαιρετικές συνδέσεις**

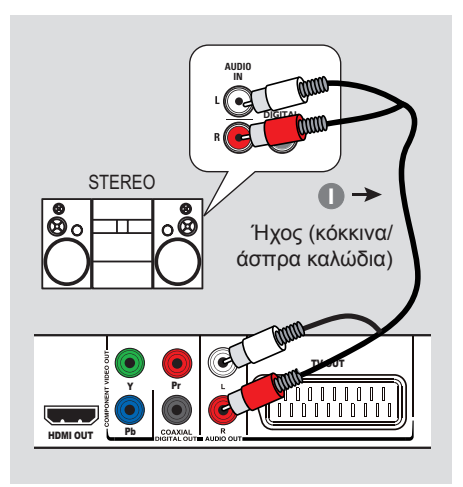

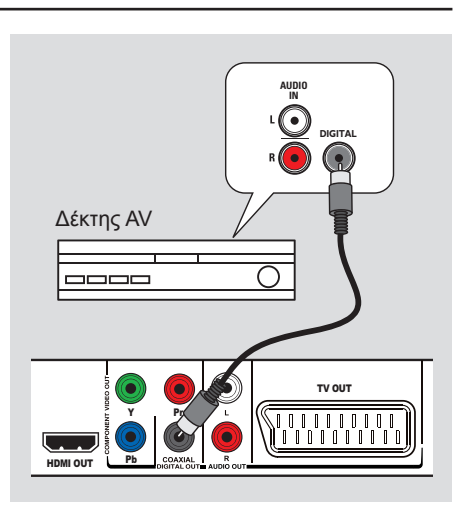

### **Σύνδεση σε αναλογικό στερεοφωνικό σύστημα**

Μπορείτε να συνδέσετε τη μονάδα σε στερεοφωνικό σύστημα δύο καναλιών (π.χ. μίνι σύστημα, αναλογικό δέκτη) για να απολαύσετε έξοδο στερεοφωνικού ήχου.

- A Συνδέστε τα καλώδια ήχου/βίντεο (κόκκινο/ λευκό - δεν παρέχεται) από την υποδοχή **AUDIO OUT R/L** της μονάδας στις υποδοχές εισόδου ήχου (κόκκινη/λευκή) της συσκευής σύνδεσης.
- B Για σύνδεση βίντεο, δείτε 'Βασικές συνδέσεις - Βήμα 1: Σύνδεση σε τηλεόραση' για λεπτομέρειες.

### *Χρήσιμη συμβουλή:*

*– Δείτε 'Επιλογές μενού ρύθμισης - Audio Setup Page (Σελίδα ρύθμισης ήχου)' για βέλτιστες ρυθμίσεις ήχου.*

### **Σύνδεση σε ψηφιακό ενισχυτή/ δέκτη AV**

Μπορείτε να συνδέσετε τη μονάδα σε έναν ενισχυτή/δέκτη AV για να απολαύσετε ποιοτικό ήχο.

- A Συνδέστε ένα ομοαξονικό καλώδιο (δεν παρέχεται) από την υποδοχή **COAXIAL DIGITAL OUT** της μονάδας στην ψηφιακή ομοαξονική υποδοχή εισόδου της συνδεδεμένης συσκευής.
- B Για σύνδεση βίντεο, δείτε 'Βασικές συνδέσεις - Βήμα 1: Σύνδεση σε τηλεόραση' για λεπτομέρειες.

### *Χρήσιμη συμβουλή:*

*– Πρέπει να επιλέξετε την κατάλληλη ρύθμιση για την έξοδο ψηφιακού ήχου. Διαφορετικά, ενδέχεται να μην αναπαράγεται ήχος ή να υπάρχουν παρεμβολές. Δείτε 'Επιλογές μενού ρύθμισης - Audio Setup Page > Digital Audio (Σελίδα ρύθμισης ήχου >* Ρύθμιση ψηφιακού ήχου*)' για λεπτομέρειες.* 

### **Εύρεση του σωστού καναλιού προβολής**

A Πατήστε **STANDBY-ON** για να ενεργοποιήσετε τη μονάδα.

B Ενεργοποιήστε την τηλεόραση και ρυθμίστε τη στο σωστό κανάλι εισόδου βίντεο. Θα πρέπει να δείτε την μπλε οθόνη φόντου του DVD.

 $\rightarrow$  Μπορείτε να μεταβείτε στο κανάλι της τηλεόρασής σας με το μικρότερο αριθμό και, στη συνέχεια, να πατήσετε το κουμπί αλλαγής καναλιών στο τηλεχειριστήριο της τηλεόρασης προς τα κάτω μέχρι να εμφανιστεί το κανάλι εισόδου βίντεο.

Î Μπορείτε να πατήσετε επανειλημμένα το κουμπί <sup>+</sup> στο τηλεχειριστήριο της τηλεόρασής σας.

 $\rightarrow$  Συνήθως το κανάλι αυτό βρίσκεται ανάμεσα στο κανάλι με το μικρότερο αριθμό και το κανάλι με το μεγαλύτερο αριθμό και μπορεί να ονομάζεται FRONT, A/V IN, VIDEO κλπ.

Î Ανατρέξτε στο εγχειρίδιο χρήσης της τηλεόρασής σας για πληροφορίες σχετικά με τον τρόπο επιλογής της σωστής εισόδου στην τηλεόρασή σας.

C Εάν χρησιμοποιείτε εξωτερική συσκευή, (π.χ. ηχοσύστημα ή δέκτη), ενεργοποιήστε την και επιλέξτε την κατάλληλη πηγή εισόδου για την έξοδο της τρέχουσας μονάδας. Για λεπτομέρειες ανατρέξτε στο εγχειρίδιο χρήσης της συσκευής. e device user's manual for detail.

### **Ρύθμιση προτιμήσεων γλώσσας**

Οι επιλογές γλώσσας διαφέρουν ανάλογα με τη χώρα ή την περιοχή σας. Ενδέχεται να μην υπάρχει αντιστοιχία με τις εικόνες που εμφανίζονται στο εγχειρίδιο χρήσης.

### **Γλώσσα εμφάνισης στην οθόνη (OSD)**

Η επιλογή αυτή σας επιτρέπει να αλλάξετε τη γλώσσα του μενού προβολής στην οθόνη της μονάδας. Η γλώσσα μενού θα διατηρηθεί όπως την έχετε ορίσει.

- A Πατήστε **SETUP** στο τηλεχειριστήριο.  $\rightarrow$  Εμφανίζεται το μενού { General Setup **Page** } (Σελίδα γενικών ρυθμίσεων).
- **2** Χρησιμοποιήστε τα πλήκτρα Δ▼ για να επιλέξετε { **OSD Language** } (Γλώσσα εμφάνισης στην οθόνη) στο μενού και πατήστε >.

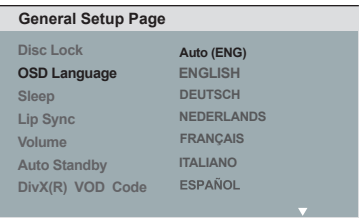

6 Χρησιμοποιήστε τα πλήκτρα Δ▼ για να επιλέξετε μια γλώσσα και πατήστε **OK** για επιβεβαίωση.

### **Σημείωση:**

– Για συγχρονισμό με τηλεόραση Philips 'EasyLink', η γλώσσα εμφάνισης στην οθόνη πρέπει να έχει οριστεί σε { Auto (xxx) } [Αυτόματο (xxx)]. Αυτή είναι η γλώσσα που διατίθεται από την τηλεόραση Philips 'EasyLink'.

– Εάν επιλέξετε γλώσσα που δεν υποστηρίζεται, στη μονάδα θα χρησιμοποιηθεί η προεπιλεγμένη γλώσσα εμφάνισης στην οθόνη.

### **Ξεκινώντας (συνέχεια)**

**Eλληνικά**

**Ομιλούμενη γλώσσα, γλώσσα υπότιτλων και γλώσσα μενού για αναπαραγωγή DVD**

Μπορείτε να επιλέξετε τις αγαπημένες σας ρυθμίσεις γλώσσας για αναπαραγωγή DVD. Αν η γλώσσα που επιλέξατε δεν είναι διαθέσιμη στο δίσκο, αντί αυτής θα χρησιμοποιηθεί η προεπιλεγμένη γλώσσα του δίσκου.

- **A** Πατήστε δύο φορές για να σταματήσετε την αναπαραγωγή (εάν εκτελείται) και, στη συνέχεια, πατήστε **SETUP**.
- **2** Πατήστε Δ▼ επανειλημμένα για να επιλέξετε { **Preference Page** } (Σελίδα προτιμήσεων).
- **6 Χρησιμοποιήστε τα πλήκτρα Δ▼ για να** ενεργοποιήσετε μία από τις παρακάτω επιλογές και πατήστε  $\blacktriangleright$ .

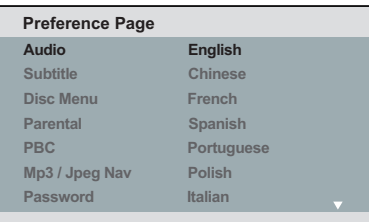

#### { **Audio** } (Ήχος)

Η επιλογή αυτή σάς επιτρέπει να αλλάξετε την ομιλούμενη γλώσσα του δίσκου.

{ **Subtitle** } (Υπότιτλοι)

Η επιλογή αυτή σάς επιτρέπει να αλλάξετε τη γλώσσα των υπότιτλων.

{ **Disc Menu** } (Μενού δίσκου) Η επιλογή αυτή σάς επιτρέπει να αλλάξετε τη γλώσσα του μενού δίσκου.

**4** Χρησιμοποιήστε τα πλήκτρα Δ▼ για να επιλέξετε γλώσσα και πατήστε **OK** για επιβεβαίωση.

**Εάν η γλώσσα που θέλετε δεν είναι στη λίστα, επιλέξτε { Others } (Άλλες)** και, στη συνέχεια, χρησιμοποιήστε το **αριθμητικό πληκτρολόγιο 0-9** στο τηλεχειριστήριο για να εισαγάγετε τον τετραψήφιο κωδικό γλώσσας 'XXXX' (ανατρέξτε στην ενότητα 'Language Code' (Κωδικός γλώσσας)) και πατήστε **OK**.

**6** Επαναλάβετε τα βήματα **Θ** - **Φ** για άλλες ρυθμίσεις γλώσσας.

## **Ξεκινώντας (συνέχεια)**

### **Ρύθμιση της λειτουργίας προοδευτικής σάρωσης**

*(μόνο για τηλεόραση με δυνατότητα προοδευτικής σάρωσης)* Η λειτουργία προοδευτικής σάρωσης προβάλλει διπλάσιο αριθμό καρέ ανά δευτερόλεπτο από αυτόν που προβάλλονται με την πεπλεγμένη σάρωση (κανονικό σύστημα τηλεόρασης). Με σχεδόν διπλάσιο αριθμό γραμμών, η προοδευτική σάρωση προσφέρει υψηλότερη ανάλυση και ποιότητα εικόνας.

### **Προτού ξεκινήσετε...**

– Βεβαιωθείτε ότι έχετε συνδέσει τη μονάδα σε τηλεόραση προοδευτικής σάρωσης χρησιμοποιώντας τη σύνδεση Y Pb Pr (δείτε 'Επιλογή 2: Χρήση των υποδοχών εικόνας σήματος συνιστωσών (Y Pb Pr)').

A Ενεργοποιήστε την τηλεόραση και ρυθμίστε τη στο σωστό κανάλι προβολής για τη μονάδα.

Î Βεβαιωθείτε ότι η λειτουργία προοδευτικής σάρωσης της τηλεόρασης είναι απενεργοποιημένη (ή ρυθμίστε την σε λειτουργία πεπλεγμένης σάρωσης). Ανατρέξτε στο εγχειρίδιο χρήσης της τηλεόρασής σας.

- B Ενεργοποιήστε τη μονάδα και πατήστε **SETUP** στο τηλεχειριστήριο.
- **6** Πατήστε επανειλημμένα ▶ για να επιλέξετε { **Video Setup Page** } (Σελίδα ρύθμισης βίντεο).
- D Επιλέξτε { **Component** } (Συνιστωσών) σε { **Interlaced** } (Πεπλεγμένη) και, στη συνέχεια, πατήστε **OK** για επιβεβαίωση.
- **E** Χρησιμοποιήστε τα πλήκτρα Δ▼ για να επιλέξετε { **Progressive** } (Προοδευτική σάρωση) > { **On** } (Ενεργοποίηση) στο μενού και πατήστε **OK** για επιβεβαίωση.

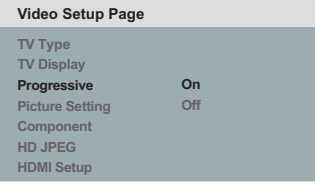

F Διαβάστε το προειδοποιητικό μήνυμα στην τηλεόραση και επιβεβαιώστε την ενέργειά σας επιλέγοντας { **OK** } στο μενού και πατήστε **OK**.

**Σε αυτή τη φάση, στην οθόνη της τηλεόρασης δεν θα υπάρχει εικόνα μέχρι να ενεργοποιήσετε τη λειτουργία προοδευτικής σάρωσης στην τηλεόρασή σας.**

G Ενεργοποιήστε τη λειτουργία προοδευτικής σάρωσης στην τηλεόρασή σας, ανατρέξτε στο εγχειρίδιο χρήσης της τηλεόρασής σας.

Î Στην τηλεόραση εμφανίζεται ένα μήνυμα.

H Επιβεβαιώστε την ενέργειά σας επιλέγοντας { **OK** } στο μενού και, στη συνέχεια, πατήστε **OK**. Î Η ρύθμιση έχει ολοκληρωθεί και

μπορείτε πλέον να απολαύσετε εικόνα υψηλής ποιότητας.

#### **Εάν δεν προβάλλεται εικόνα**

- **Πατήστε Δ στη μονάδα.**
- B Πατήστε το **αριθμητικό πλήκτρο '1'** στο τηλεχειριστήριο. Î Εμφανίζεται η οθόνη φόντου της

μονάδας.

*Χρήσιμες συμβουλές:*

*– Εάν στην οθόνη εμφανιστεί κενή/ παραμορφωμένη εικόνα, περιμένετε περίπου 15 δευτερόλεπτα για αυτόματη επαναφορά.*

*– Υπάρχουν ορισμένες τηλεοράσεις προοδευτικής σάρωσης που δεν είναι πλήρως συμβατές με αυτή τη μονάδα, με αποτέλεσμα η εικόνα να μην προβάλλεται κανονικά κατά την αναπαραγωγή δίσκου DVD VIDEO στη λειτουργία προοδευτικής σάρωσης. Σε μια τέτοια περίπτωση, απενεργοποιήστε τη λειτουργία προοδευτικής σάρωσης τόσο στη μονάδα όσο και την τηλεόρασή σας.*

### **Ρύθμιση ελέγχου EasyLink**

Αυτή η λειτουργία δίνει τη δυνατότητα σε συσκευές συμβατές με HDMI CEC να ελέγχουν η μία την άλλη με ένα τηλεχειριστήριο. Διατίθεται μόνο εάν έχετε συνδέσει τη μονάδα σε τηλεόραση ή συσκευή συμβατή με HDMI CEC μέσω καλωδίου HDMI.

- A Ενεργοποιήστε τις λειτουργίες HDMI CEC στην τηλεόραση και τις άλλες συνδεδεμένες συσκευές. (Ανατρέξτε στο εγχειρίδιο της τηλεόρασης ή των συνδεδεμένων συσκευών για λεπτομέρειες.)
- **2** Πατήστε **SETUP** στο τηλεχειριστήριο.
- **S** Πατήστε επανειλημμένα ▶ για να επιλέξετε { **Video Setup Page** } (Σελίδα ρύθμισης βίντεο).
- **4. Χρησιμοποιήστε τα πλήκτρα Δ▼ για να** επιλέξετε { **HDMI Setup** } (Ρύθμιση HDMI) > { **EasyLink** } και πατήστε ▶ για να μεταβείτε σε αυτή τη ρύθμιση.

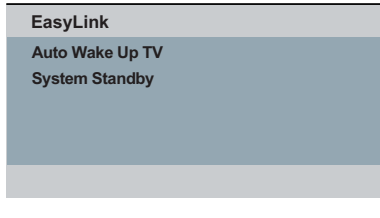

- z Οι λειτουργίες είναι ενεργοποιημένες από εργοστασιακή προεπιλογή.
	- Για απενεργοποίηση της λειτουργίας { **Auto Wake up TV** } (Αυτόματη αφύπνιση τηλεόρασης), επιλέξτε { **Off** } (Απενεργοποίηση).
	- Για απενεργοποίηση της λειτουργίας { **System Standby** } (Αναμονή συστήματος), επιλέξτε { **Decline** } (Απόρριψη).
- E Για έξοδο, πατήστε **SETUP**.

### **Έλεγχος με ένα πάτημα**

#### **Σημειώσεις:**

– Για να ενεργοποιήσετε τη λειτουργία αναπαραγωγής με ένα πάτημα, ο δίσκος βίντεο πρέπει να έχει τοποθετηθεί στο διαμέρισμα δίσκου πριν τη λειτουργία. – Η Philips δεν εγγυάται 100% διαλειτουργικότητα με όλες τις συσκευές που είναι συμβατές με HDMI CEC.

#### **Αναπαραγωγή με ένα πάτημα**

Πατήστε  $\circlearrowleft$ .

Î Ενεργοποιεί τη μονάδα και ξεκινάει την αναπαραγωγή δίσκου.

 $\rightarrow$  Η τηλεόρασή σας ενερνοποιείται αυτόματα στο σωστό κανάλι βίντεο.

**Εναλλαγή εισόδου με ένα πάτημα** Ενώ η μονάδα και η τηλεόραση είναι ενεργοποιημένες

**■ Επιλέξτε ένα τηλεοπτικό κανάλι για** παρακολούθηση τηλεοπτικού προγράμματος ή έναρξη αναπαραγωγής σε άλλη συνδεδεμένη συσκευή.  $\rightarrow$  Η μονάδα μεταβαίνει αυτόματα στην αντίστοιχη είσοδο ήχου και πραγματοποιεί έξοδο του ήχου από το σύστημα ηχείων της.

### **Απενεργοποίηση με ένα πάτημα**

**· Πατήστε το κουμπί STANDBY/POWER για** να απενεργοποιήσετε τη μονάδα και όλες τις συμβατές με HDMI CEC συσκευές.

Î Εάν χρησιμοποιείτε το τηλεχειριστήριο της μονάδας, πρέπει να πατήσετε και να κρατήσετε πατημένο το  $\circlearrowleft$ .

### **Δίσκοι με δυνατότητα αναπαραγωγής**

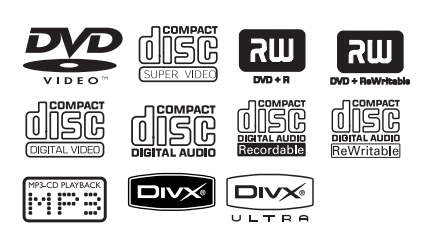

### **Η μονάδα πραγματοποιεί αναπαραγωγή:**

- Ψηφιακών πολυλειτουργικών δίσκων (DVD)
- Video CD (VCD)
- Super Video CD (SVCD)
- Εγγράψιμων DVD (DVD±R), επανεγγράψιμων DVD (DVD±RW)
	- Σύμπυκνων δίσκων ήχου (CD)
	- Δίσκων MP3/ WMA
	- Η επέκταση του αρχείου πρέπει να είναι '.mp3', '.wma'
	- Φορμά JPEG/ISO
- Οθόνη με μέγιστο αριθμό 14 χαρακτήρων.
	- Υποστηριζόμενοι ρυθμοί bit, 32 – 320 kbps (MP3)
		- 64 192 kbps (WMA)
- Αρχείων εικόνας (Kodak, JPEG) σε CD-R(W) / DVD+R(W)
	- Η επέκταση του αρχείου πρέπει να είναι '.JPG' και όχι '.JPEG.'
	- Φορμά JPEG/ISO
	- Μπορεί να εμφανίσει μόνο ακίνητες εικόνες προτύπου DCF ή εικόνες JPEG.
- Αρχείων DivX® σε CD-R(W)/ DVD+R(W)
	- Οι επεκτάσεις των αρχείων πρέπει να είναι '.AVI,' ή '.MPG.'
	- Πιστοποίηση DivX®/Πιστοποίηση DivX® Ultra
	- Ακρίβεια απόδοσης ήχου Q-pel
	- Αναπαραγωγή Global Motion Compensation (GMC)

### **Κωδικοί περιοχών για δίσκους DVD**

**Λειτουργίες δίσκου**

Οι δίσκοι DVD και τα DVD player σχεδιάζονται με περιορισμούς περιοχών. Πριν από την αναπαραγωγή ενός δίσκου, βεβαιωθείτε ότι ο δίσκος ανήκει στην ίδια περιοχή με τη μονάδα σας. Ο κωδικός περιοχής για αυτή τη μονάδα εμφανίζεται στο πίσω μέρος.

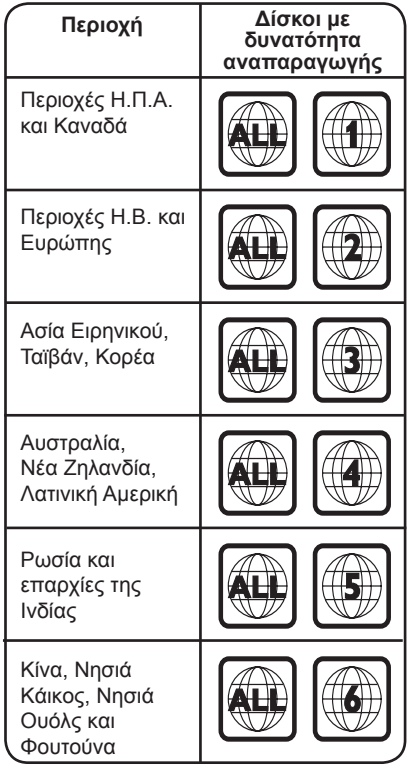

*Χρήσιμες συμβουλές:*

*– Η μονάδα υποστηρίζει το μέγιστο 10 περιόδους λειτουργίας για CD και 10 πολλαπλά περιγράμματα για DVD.*

#### **Σημειώσεις:**

**– Αν εμφανιστεί το απαγορευτικό εικονίδιο στην οθόνη της τηλεόρασης όταν πατηθεί ένα πλήκτρο, αυτό σημαίνει ότι η λειτουργία δεν είναι διαθέσιμη για τον τρέχοντα δίσκο ή την τρέχουσα ώρα.**

**– Μην τοποθετείτε ποτέ άλλα αντικείμενα στη θήκη δίσκου εκτός από δίσκους. Μια τέτοια ενέργεια ενδέχεται να προκαλέσει δυσλειτουργία στη μονάδα.**

### **Αναπαραγωγή δίσκου**

- **A** Πατήστε <sup>()</sup> για να ενεργοποιήσετε τη μονάδα.
- B Ενεργοποιήστε την τηλεόραση και ρυθμίστε τη στο σωστό κανάλι προβολής για αυτή τη μονάδα.
- Πατήστε Δ για να ανοίξετε τη θήκη δίσκου.
- D Τοποθετήστε ένα δίσκο στη θήκη δίσκου και πατήστε ≜. Î Βεβαιωθείτε ότι η ετικέτα του δίσκου

είναι στραμμένη προς το μέρος σας.

### E Η αναπαραγωγή ξεκινά αυτόματα.

 $\rightarrow$  Εάν δεν ξεκινήσει, πατήστε  $\rightarrow$ ΙΙ.

Î Για περισσότερες επιλογές αναπαραγωγής και λειτουργίες δείτε τις σελίδες που ακολουθούν.

#### *Χρήσιμες συμβουλές:*

*– Μην μην κλείνετε ποτέ τη θήκη δίσκου με το χέρι.*

*– Μπορείτε επίσης να κρατήσετε πατημένο το πλήκτρο* Ç *στο τηλεχειριστήριο για να ανοίξετε και να κλείσετε τη θήκη του δίσκου.*

*– Αν αντιμετωπίζετε προβλήματα κατά την αναπαραγωγή ενός συγκεκριμένου δίσκου, αφαιρέστε τον και δοκιμάστε κάποιον άλλο δίσκο. Δεν είναι δυνατή η αναπαραγωγή εσφαλμένα διαμορφωμένων δίσκων σε αυτή τη μονάδα.*

*– Δεν είναι δυνατή η αναπαραγωγή ορισμένων δίσκων στη συγκεκριμένη μονάδα λόγω της διαμόρφωσης και των χαρακτηριστικών του δίσκου ή λόγω της κατάστασης του λογισμικού εγγραφής και συγγραφής που χρησιμοποιήθηκε.*

### **Κουμπιά ελέγχου βασικής αναπαραγωγής**

#### **Παύση αναπαραγωγής**

**■ Κατά τη διάρκεια της αναπαραγωγής,** πατήστε **>II**.

Î Για συνέχιση της αναπαραγωγής, πατήστε **>II**.

**Επιλογή άλλου κομματιού/κεφαλαίου/ τίτλου**

z Πατήστε. / >ή χρησιμοποιήστε το **αριθμητικό πληκτρολόγιο 0-9** για να εισαγάγετε έναν αριθμό κομματιού/ κεφαλαίου/τίτλου.

→ Εάν είναι ενεργοποιημένη η λειτουργία επανάληψης κομματιού, πατήστε ξανά .για επανάληψη του ίδιου κομματιού/ κεφαλαίου/τίτλου.

### **Αναζήτηση προς τα πίσω/προς τα εμπρός**

### **(δεν ισχύει για JPEG)** Πατήστε και κρατήστε πατημένο το

 $AA/hh.$ Î Κατά την αναζήτηση, πατήστε επανειλημμένα </a> / > για να επιλέξετε διαφορετική ταχύτητα αναζήτησης (2X, 4X, 8X, 16X, 32X).

→ Για συνέχιση της κανονικής αναπαραγωγής, πατήστε 11.

### **Αναπαραγωγή σε λειτουργία αργής κίνησης**

**(δεν ισχύει για JPEG, WMA, MP3, CD)**

Κατά τη διάρκεια της αναπαραγωγής, πατήστε Δ/ <sup>▼</sup> για να ξεκινήσει η αναπαραγωγή σε αργή κίνηση. Î Ο ήχος θα απενεργοποιηθεί. Πατήστε επανειλημμένα Δ/ <sup>γ</sup> για να επιλέξετε διαφορετική ταχύτητα αναπαραγωγής (1/2, 1/4, 1/8, 1/16).

**Σημείωση:** Η αναπαραγωγή προς τα πίσω σε αργή κίνηση είναι δυνατή μόνο για DVD. Î Για συνέχιση της κανονικής αναπαραγωγής, πατήστε **>II**.

### **Διακοπή αναπαραγωγής**

• Πατήστε ■.

22

*Χρήσιμες συμβουλές:*

*– Για δίσκο βίντεο, η αναπαραγωγή συνεχίζεται πάντα από το σημείο στο οποίο είχε διακοπεί. Για να ξεκινήσετε την αναπαραγωγή από την αρχή, πατήστε*. *ενώ εμφανίζεται το μήνυμα 'Play from the start, press [PREV]' (Αναπαραγωγή από την αρχή, πατήστε [PREV]).*

*– Αυτό είναι ένα χαρακτηριστικό εξοικονόμησης ενέργειας. Η μονάδα πραγματοποιεί αυτόματα μετάβαση σε λειτουργία αναμονής χαμηλής ισχύος, αν δεν πατήσετε κανένα κουμπί για 15 λεπτά μετά τη διακοπή της αναπαραγωγής ενός δίσκου.*

*– Η προφύλαξη οθόνης ξεκινάει αυτόματα εάν πραγματοποιηθεί διακοπή της αναπαραγωγής του δίσκου για περίπου 5 λεπτά.*

### **Επιλογή διαφόρων λειτουργιών επανάληψης/τυχαίας αναπαραγωγής**

Οι επιλογές επανάληψης αναπαραγωγής και η λειτουργία τυχαίας αναπαραγωγής διαφέρει ανάλογα με τον τύπο του δίσκου.

Κατά την αναπαραγωγή ενός δίσκου, πατήστε επανειλημμένα **REPEAT** στο τηλεχειριστήριο για να επιλέξετε μια λειτουργία επανάληψης της αναπαραγωγής.

### DVD

- Chapter (επανάληψη τρέχοντος κεφαλαίου)
- Title (επανάληψη τρέχοντος τίτλου)
- All (επανάληψη ολόκληρου του δίσκου)
- $\rightarrow$  Shuffle (τυχαία αναπαραγωγή)
- Off (έξοδος από λειτουργία επανάληψης)

### VCD/SVCD/CD

- Track (επανάληψη τρέχοντος κομματιού)
- All (επανάληψη ολόκληρου του δίσκου)
- $\rightarrow$  Shuffle (τυχαία αναπαραγωγή) (δεν ισχύει για CD)
- Off (έξοδος από λειτουργία επανάληψης)

### JPEG/DivX/WMA/MP3

- Single (αναπαραγωγή τρέχοντος αρχείου μία φορά)
- Repeat One (επανάληψη τρέχοντος αρχείου)
- Repeat All / Repeat Folder (επανάληψη όλων των αρχείων στον τρέχοντα φάκελο)
- $\rightarrow$  Repeat Off / Folder (αναπαραγωγή των αρχείων σε ένα φάκελο)
- **Για ακύρωση της λειτουργίας επανάληψης** αναπαραγωγής, πατήστε επανειλημμένα **REPEAT** μέχρι να εμφανιστεί η ένδειξη 'Off' ή πατήστε <u></u>.

*Χρήσιμη συμβουλή:*

*– Η επανάληψη της αναπαραγωγής δεν είναι δυνατή για VCD ή SVCD όταν η λειτουργία PBC είναι ενεργοποιημένη.*

### **Επανάληψη συγκεκριμένης ενότητας (A-B)**

- A Κατά την αναπαραγωγή ενός δίσκου, πατήστε **REPEAT A-B** στο σημείο έναρξης.
- B Πατήστε ξανά **REPEAT A-B** για να ορίσετε το τέλος της ενότητας.

 $\rightarrow$  Τώρα η ενότητα θα επαναλαμβάνεται συνεχώς.

C Πατήστε ξανά **REPEAT A-B** για να συνεχίσετε την κανονική αναπαραγωγή.

### *Χρήσιμες συμβουλές:*

*– Η ενότητα με σήμανση για επανάληψη αναπαραγωγής είναι δυνατή μόνο στο ίδιο κομμάτι/κεφάλαιο.*

### **Άλλες λειτουργίες αναπαραγωγής για δίσκους βίντεο**

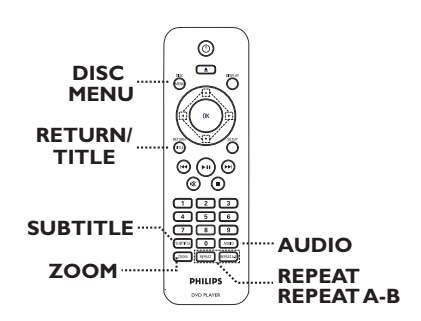

### **Σημείωση:**

Τα χαρακτηριστικά λειτουργίας που περιγράφονται στο παρόν ενδέχεται να μην είναι διαθέσιμα για ορισμένους δίσκους. Ανατρέχετε πάντα στις οδηγίες που συνοδεύουν τους δίσκους.

#### **Χρήση του μενού δίσκου**

Ανάλογα με το δίσκο, ένα μενού ενδέχεται να εμφανιστεί στην τηλεόραση μόλις τοποθετήσετε το δίσκο.

### **Για να επιλέξετε μια λειτουργία ή ένα στοιχείο αναπαραγωγής**

Χρησιμοποιήστε τα πλήκτρα Δ**V <** > ή το **αριθμητικό πληκτρολόγιο 0-9** στο τηλεχειριστήριο και, στη συνέχεια, πατήστε **OK** για έναρξη της αναπαραγωγής.

### **Για να αποκτήσετε πρόσβαση ή να καταργήσετε το μενού**

**• Πατήστε DISC MENU** στο τηλεχειριστήριο.

# **Eλληνικά**

# **Λειτουργίες δίσκου (συνέχεια)**

### **Αλλαγή ομιλούμενης γλώσσας**

Αυτή η λειτουργία είναι διαθέσιμη μόνο για DVD με πολλαπλές ομιλούμενες γλώσσες ή για VCD/SVCD με πολλαπλά κανάλια ήχου.

### **Για DVD**

**■ Πατήστε επανειλημμένα AUDIO για να** επιλέξετε τις διαθέσιμες ομιλούμενες γλώσσες.

### **Για VCD/SVCD**

z Πατήστε επανειλημμένα **AUDIO** για να επιλέξετε τα διαθέσιμα κανάλια ήχου που παρέχονται στο δίσκο.

### **Αλλαγή γλώσσας υπότιτλων**

Η λειτουργία αυτή είναι διαθέσιμη μόνο για DVD με πολλαπλές γλώσσες υπότιτλων. Κατά τη διάρκεια της αναπαραγωγής, μπορείτε να πραγματοποιήσετε αλλαγή στη γλώσσα που θέλετε.

**• Πατήστε επανειλημμένα SUBTITLE** για να επιλέξετε διαφορετικές γλώσσες υπότιτλων.

### **Μεγέθυνση**

Η επιλογή αυτή σάς επιτρέπει μεγέθυνση της εικόνας της τηλεόρασης και περιήγηση σε αυτή.

- **A** Κατά τη διάρκεια της αναπαραγωγής, πατήστε επανειλημμένα **ZOOM** για να επιλέξετε ένα διαφορετικό συντελεστή μεγέθυνσης.
	- Î Η αναπαραγωγή συνεχίζεται.
- **2** Χρησιμοποιήστε τα πλήκτρα Δ $\Psi$  <  $\blacktriangleright$  για να περιηγηθείτε στη μεγεθυσμένη εικόνα.
- C Πατήστε επανειλημμένα **ZOOM** για να επιστρέψετε στο αρχικό μέγεθος.

### **Έλεγχος αναπαραγωγής (VCD/SVCD)**

Η λειτουργία Έλεγχος αναπαραγωγής (PBC) σάς επιτρέπει αναπαραγωγή VCD/ SVCD με διαδραστικό τρόπο ακολουθώντας το μενού στην οθόνη.

### **Για VCD με δυνατότητα PBC (μόνο έκδοση 2.0) και SVCD**

z Πατήστε **DISC MENU** για ενεργοποίηση ή απενεργοποίηση της λειτουργίας PBC.  $\rightarrow$  Av η λειτουρνία PBC είναι ενεργοποιημένη, το μενού PBC (αν

διατίθεται) εμφανίζεται στην τηλεόραση.. ÎΑν η λειτουργία PBC είναι

απενεργοποιημένη, παραλείπεται το μενού PBC και πραγματοποιείται αναπαραγωγή από το πρώτο κομμάτι.

**■ Αν η λειτουργία PBC είναι ενεργοποιημένη** και πατήσετε **RETURN/TITLE** κατά τη διάρκεια της αναπαραγωγής, θα πραγματοποιηθεί επιστροφή στο μενού PBC.

### **Χρήση επιλογών του μενού προβολής**

Ημονάδα μπορεί να εμφανίσει τις πληροφορίες αναπαραγωγής του δίσκου (για παράδειγμα, τίτλο ή αριθμό κεφαλαίου, χρόνο αναπαραγωγής που παρήλθε), καθώς και ορισμένες λειτουργίες που μπορούν να εκτελεστούν χωρίς διακοπή της αναπαραγωγής του δίσκου.

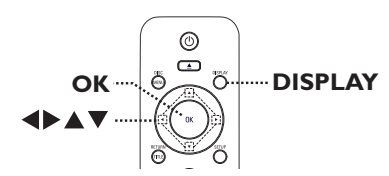

A Κατά τη διάρκεια της αναπαραγωγής, πατήστε επανειλημμένα **DISPLAY** στο τηλεχειριστήριο.

Î Στην τηλεόραση εμφανίζονται οι διαθέσιμες πληροφορίες δίσκου.

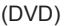

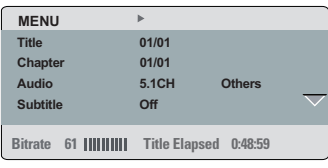

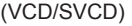

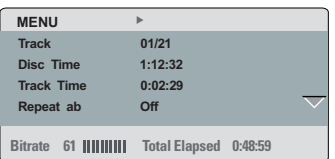

- **2** Χρησιμοποιήστε τα πλήκτρα Δ▼ για προβολή πληροφοριών και πατήστε **OK** για πρόσβαση.
- C Χρησιμοποιήστε το **αριθμητικό πληκτρολόγιο 0-9** για να εισαγάγετε τον αριθμό/ώρα ή χρησιμοποιήστε τα πλήκτρα ST για να πραγματοποιήσετε την επιλογή.
- D Πατήστε **OK** για επιβεβαίωση. Î Η αναπαραγωγή μεταβαίνει στην επιλεγμένη λειτουργία.

B Χρησιμοποιήστε το **αριθμητικό**

είναι απενεργοποιημένο. Για

**πληκτρολόγιο 0-9** για να εισαγάγετε τον έγκυρο αριθμό ή χρησιμοποιήστε τα πλήκτρα < > για επιλογή. Î Η αναπαραγωγή μεταβαίνει στην επιλεγμένη λειτουργία.

**Επιλογή τίτλου/κεφαλαίου/κομματιού** Αυτή η επιλογή σάς δίνει τη δυνατότητα να μεταβείτε σε συγκεκριμένο τίτλο/κεφάλαιο/

A Μεταβείτε στην επιλογή { Title } (Τίτλος) / { Chapter } (Κεφάλαιο) ή { Track } (Κομμάτι) στο μενού της οθόνης και

**Σημείωση:** Ηεπιλογή { Track } (Κομμάτι) μπορεί να ενεργοποιηθεί μόνο αν το PBC

απενεργοποίηση της λειτουργίας PBC, πατήστε **DISC MENU**. Για λεπτομέρειες, ανατρέξτε στην ενότητα 'Λειτουργίες δίσκου - Έλεγχος αναπαραγωγής (VCD/

κομμάτι στον τρέχοντα δίσκο.

πατήστε **>**.

SVCD)'.

### **Αναζήτηση βάσει χρονικού σημείου**

Αυτή η επιλογή σάς επιτρέπει να μεταβείτε σε συγκεκριμένο σημείο στον τρέχοντα δίσκο.

A Μεταβείτε στην επιλογή { TT Time (Χρόνος τίτλου) / CH Time (Χρόνος κεφαλαίου) / Disc Time (Χρόνος δίσκου) / Track Time (Χρόνος κομματιού) } στο μενού της οθόνης και πατήστε >.

B Χρησιμοποιήστε το **αριθμητικό πληκτρολόγιο 0-9** για να εισαγάγετε τη χρονική στιγμή κατά την οποία θα πρέπει να ξεκινήσει η αναπαραγωγή (π.χ. 0:34:27).

Î Η αναπαραγωγή μεταβαίνει στην επιλεγμένη χρονική στιγμή.

### **Προβολή χρόνου αναπαραγωγής**

Εμφανίζει τον υπολειπόμενο χρόνο/χρόνο που παρήλθε στον τρέχοντα δίσκο.

A Μεταβείτε στην επιλογή { Time Disp } (Προβολή ώρας) στο μενού της οθόνης και πατήστε >.

Î Οι πληροφορίες και η εμφάνιση διαφέρουν ανάλογα με τον τύπο του δίσκου.

### **Για DVD**

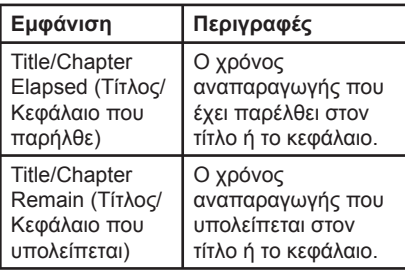

### **Για VCD και SVCD**

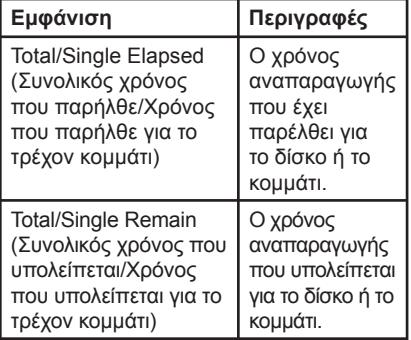

### **Εναλλαγή γωνιών κάμερας (Μόνο DVD)**

Η επιλογή αυτή είναι διαθέσιμη μόνο σε DVD που περιέχουν ακολουθίες που έχουν εγγραφεί από διαφορετικές γωνίες κάμερας. Αυτό σας επιτρέπει να δείτε την εικόνα από διαφορετικές γωνίες.

- A Μεταβείτε στην επιλογή { Angle } (Γωνία) στο μενού της οθόνης και πατήστε  $\blacktriangleright$ .
- B Χρησιμοποιήστε το **αριθμητικό πληκτρολόγιο 0-9** για να εισαγάγετε έναν έγκυρο αριθμό. Î Η αναπαραγωγή μεταβαίνει στην επιλεγμένη γωνία.

### **Λειτουργία προεπισκόπησης (VCD/ SVCD/DVD)**

Η λειτουργία αυτή επιτρέπει την προεπισκόπηση των περιεχομένων δίσκου VCD/SVCD/DVD.

- A Μεταβείτε στην επιλογή { Preview } (Προεπισκόπηση) στο μενού της οθόνης και πατήστε **>**.
	- Î Εμφανίζεται το μενού προεπισκόπησης.

(DVD) **Select Digest Type:**

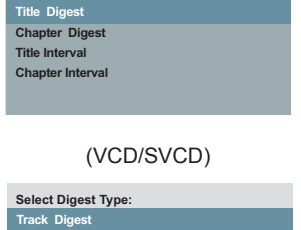

**Disc Interval Track Interval** 

**2** Χρησιμοποιήστε τα πλήκτρα Δ▼ για να επιλέξετε έναν τύπο προεπισκόπησης και πατήστε **OK**.

Î Στην τηλεόραση εμφανίζονται μικρογραφίες κάθε τμήματος.

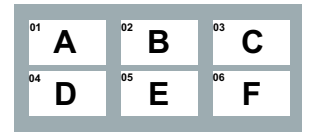

- z Για να μεταβείτε στην προηγούμενη ή την επόμενη σελίδα, πατήστε./ M=.
- **6** Χρησιμοποιήστε τα πλήκτρα Δ $\Psi$  <  $\blacktriangleright$  για να επιλέξετε μια μικρογραφία και πατήστε **OK** για έναρξη της αναπαραγωγής από εκείνο το σημείο.

### **Ειδική λειτουργία Audio CD**

Αυτή είναι μια επιλογή αναζήτησης βάσει χρονικού σημείου για αναπαραγωγή CD ήχου. Ηαναπαραγωγή μεταβαίνει στο χρονικό σημείο του δίσκου ή του κομματιού που εισαγάγατε.

A Κατά τη διάρκεια της αναπαραγωγής, πατήστε επανειλημμένα DISPLAY για εναλλαγή μεταξύ διαφορετικών επιλογών εισόδου.

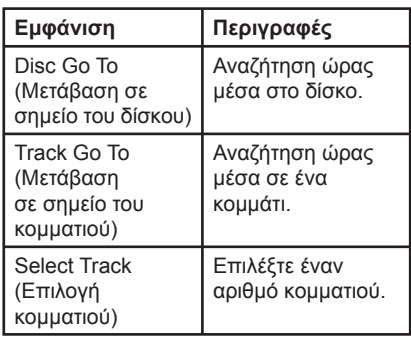

B Χρησιμοποιήστε το **αριθμητικό πληκτρολόγιο 0-9** για να εισαγάγετε τη χρονική στιγμή κατά την οποία θα πρέπει να ξεκινήσει η αναπαραγωγή (λεπτά: δευτερόλεπτα).

Î Η αναπαραγωγή μεταβαίνει στην επιλεγμένη χρονική στιγμή.

### **Αναπαραγωγή δίσκου DivX®**

Η μονάδα υποστηρίζει την αναπαραγωγή ταινιών DivX που μπορείτε να αντιγράψετε από τον υπολογιστή σε εγγράψιμο δίσκο. Για λεπτομέρειες, δείτε 'Επιλογές του μενού ρύθμισης - { General Setup Page - DivX(R) VOD Code }' (Σελίδα γενικών ρυθμίσεων - Κωδικός DivX(R) VOD).

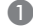

- A Τοποθετήστε ένα δίσκο DivX.
- **2** Χρησιμοποιήστε τα πλήκτρα Δ▼ για να επιλέξετε τον τίτλο που θέλετε να αναπαράγετε.
- C Πατήστε **OK** για έναρξη της αναπαραγωγής.

Κατά τη διάρκεια της αναπαραγωγής:

- **Εάν ο δίσκος DivX περιλαμβάνει** υπότιτλους σε πολλές γλώσσες, μπορείτε να πατήσετε **SUBTITLE** στο τηλεχειριστήριο για να αλλάξετε τη γλώσσα υπότιτλων.
- **Εάν ο τίτλος DivX έχει διαφορετικά** κομμάτια ήχου, μπορείτε να πατήσετε **AUDIO** στο τηλεχειριστήριο για να αλλάξετε τη ροή ήχου.

#### *Χρήσιμες συμβουλές:*

*– Τα αρχεία υπότιτλων με τις ακόλουθες επεκτάσεις ονόματος αρχείου (.srt, .smi, .sub, .ssa, .txt) υποστηρίζονται αλλά δεν εμφανίζονται στο μενού περιήγησης αρχείων.*

*– Το όνομα του αρχείου υπότιτλων (.sub) πρέπει να αποθηκευτεί με το όνομα του αρχείου της ταινίας (.avi) στον ίδιο φάκελο.*

#### **Προηγμένα χαρακτηριστικά του DivX®Ultra**

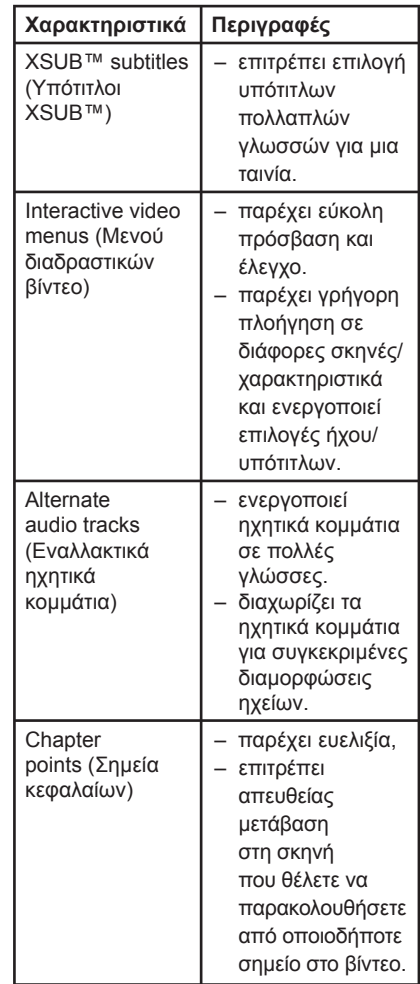

### **Αναπαραγωγή δίσκου φωτογραφιών JPEG (slide show)**

### **Προτού ξεκινήσετε ...**

Ενεργοποιήστε την τηλεόρασή σας στο σωστό κανάλι εισόδου βίντεο. Δείτε 'Εύρεση του σωστού καναλιού προβολής' για λεπτομέρειες.

A Τοποθετήστε ένα CD με φωτογραφίες (Kodak Picture CD/JPEG).

Î Στην τηλεόραση εμφανίζεται το μενού εικόνων.

 $\rightarrow$  Για δίσκο Kodak, το slide show θα ξεκινήσει αυτόματα.

**2** Πατήστε **>II** για να ξεκινήσει η αναπαραγωγή slideshow.

Κατά τη διάρκεια της αναπαραγωγής slideshow:

- Πατήστε >II για να διακόψετε ή να συνεχίσετε την αναπαραγωγή.
- Πατήστε Ι< /> / > Ι για αναπαραγωγή άλλου αρχείου του φακέλου.

### *Χρήσιμες συμβουλές:*

*– Μπορεί να χρειαστεί περισσότερος χρόνος για να εμφανιστούν τα περιεχόμενα του δίσκου σε περίπτωση που σε έναν δίσκο έχει συμπιεστεί μεγάλος αριθμός τραγουδιών/εικόνων.*

#### **Υποστηριζόμενο φορμά αρχείου:**

– Η επέκταση του αρχείου πρέπει να είναι '\*.JPG' και όχι '\*.JPEG'.

– Αυτή η μονάδα μπορεί να προβάλει μόνο εικόνες από ψηφιακή φωτογραφική μηχανή σύμφωνα με το φορμά JPEG-EXIF, το οποίο χρησιμοποιούν οι περισσότερες ψηφιακές φωτογραφικές μηχανές. Δεν μπορεί να προβάλει Motion JPEG ή εικόνες σε άλλα φορμά, εκτός από JPEG, ή ηχητικά κλιπ συσχετισμένα με εικόνες.

### . **Λειτουργία προεπισκόπησης**

A Κατά τη διάρκεια της αναπαραγωγής, πατήστε **DISPLAY**.

Î 12 μικρογραφίες θα εμφανιστούν στην τηλεόραση.

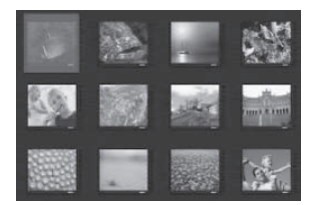

- Ω Πατήστε Ι<< /> / > <br> για να εμφανίσετε τις εικόνες στην προηγούμενη/επόμενη σελίδα.
- **6** Χρησιμοποιήστε τα πλήκτρα Δ $\Psi$  <  $\blacktriangleright$  για να επιλέξετε μία από τις εικόνες και πατήστε **OK** για έναρξη της αναπαραγωγής.
- D Πατήστε **DISC MENU** για να επιστρέψετε στο μενού του CD εικόνων.

### **Μεγέθυνση**

- A Κατά τη διάρκεια της αναπαραγωγής, πατήστε επανειλημμένα **ZOOM** για να επιλέξετε επίπεδο μεγέθυνσης.
- **2** Χρησιμοποιήστε τα πλήκτρα Δ $\Psi$  <  $\blacktriangleright$  για να περιηγηθείτε στη μεγεθυσμένη εικόνα.

#### **Αναστροφή/περιστροφή εικόνας**

Κατά τη διάρκεια της αναπαραγωγής, χρησιμοποιήστε τα πλήκτρα Δ**V < >** νια να αναστρέψετε/περιστρέψετε την εικόνα στην τηλεόραση.

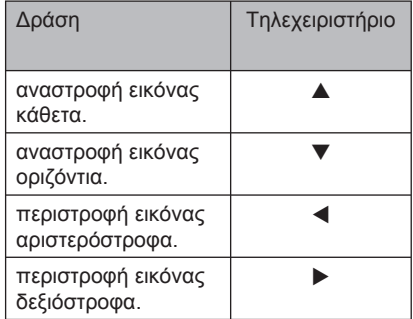

30

### **Αναπαραγωγή δίσκου MP3/ WMA**

Αυτή η μονάδα μπορεί να

πραγματοποιήσει αναπαραγωγή των περισσότερων αρχείων MP3 και WMA σε εγγράψιμο δίσκο ή CD του εμπορίου.

### **Προτού ξεκινήσετε ...**

Ενεργοποιήστε την τηλεόρασή σας στο σωστό κανάλι εισόδου βίντεο. Δείτε 'Εύρεση του σωστού καναλιού προβολής' για λεπτομέρειες.

A Τοποθετήστε ένα δίσκο MP3/WMA.

Î Ο χρόνος ανάγνωσης του δίσκου μπορεί να υπερβεί τα 30 δευτερόλεπτα λόγω πολύπλοκης διαμόρφωσης του καταλόγου/αρχείου.

Î Στην τηλεόραση εμφανίζεται το μενού δίσκου.

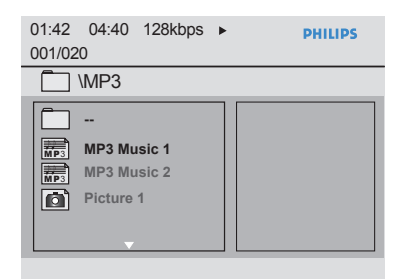

- **2** Χρησιμοποιήστε τα πλήκτρα Δ▼ για να επιλέξετε τον επιθυμητό φάκελο και πατήστε **OK** για να ανοίξετε το φάκελο.
- 6 Χρησιμοποιήστε τα πλήκτρα Δ▼ για να επιλέξετε ένα αρχείο και πατήστε **OK** για να ξεκινήσει η αναπαραγωγή.

 $\rightarrow$  Η αναπαραγωγή ξεκινά από το επιλεγμένο αρχείο και συνεχίζει μέχρι το τέλος του φακέλου.

Κατά τη διάρκεια της αναπαραγωγής:

- z Χρησιμοποιήστε το πλήκτρο. / > για αναπαραγωγή άλλου αρχείου από τον τρέχοντα φάκελο.
- Πατήστε επανειλημμένα < ή  $\blacktriangleright$  για γρήγορη αναζήτηση προς τα πίσω/εμπρός στο αρχείο.
- Για να επιλέξετε άλλο φάκελο από τον τρέχοντα δίσκο, χρησιμοποιήστε τα πλήκτρα  $\blacktriangle \blacktriangledown$   $\blacktriangle \blacktriangledown$  νια να περιηγηθείτε πίσω στο αρχικό μενού.
- z Πατήστε επανειλημμένα **REPEAT** για πρόσβαση σε διάφορες λειτουργίες αναπαραγωγής.
- D Για να διακόψετε την αναπαραγωγή, πατήστε Ç.

*Χρήσιμες συμβουλές:*

*– Μπορείτε να ρυθμίσετε τη συσκευή έτσι ώστε να εμφανίζει ή να παραλείπει τους φακέλους όταν τοποθετείτε δίσκο MP3/ JPEG. Πατήστε SETUP και μεταβείτε στην επιλογή { Preference Page (Σελίδα προτιμήσεων) > Mp3/Jpeg Nav } (Περιηγητής Mp3/Jpeg).*

*– Αν χρησιμοποιείτε CD με πολλαπλές περιόδους λειτουργίας, εκτελείται αναπαραγωγή μόνο της πρώτης περιόδου λειτουργίας.*

*– Είναι φυσιολογικό να παρατηρείται περιστασιακή αναπήδηση' κατά την ακρόαση δίσκου MP3/WMA λόγω ανεπαρκούς ευκρίνειας του ψηφιακού περιεχομένου κατά τη λήψη μέσω Internet.*

*– Αν υπάρχουν ειδικοί χαρακτήρες στο όνομα του κομματιού MP3/WMA (ID3) ή στο όνομα του άλμπουμ, ενδέχεται να μην εμφανίζονται σωστά στην οθόνη επειδή η μονάδα δεν υποστηρίζει τέτοιους χαρακτήρες.*

*– Οι πληροφορίες ID3/μεταπληροφορίες δεν εμφανίζονται όταν δεν έχει επιλεγεί το αρχείο αναπαραγωγής.*

### **Ταυτόχρονη αναπαραγωγή αρχείων μουσικής και φωτογραφιών**

Μπορείτε να πραγματοποιήσετε αναπαραγωγή ενός μουσικού slide show εάν ο δίσκος περιέχει αρχεία μουσικής MP3/WMA και αρχεία εικόνων JPEG.

- A Τοποθετήστε ένα δίσκο που περιέχει αρχεία MP3/WMA και JPEG.
- **2** Χρησιμοποιήστε τα πλήκτρα Δ▼ για να επιλέξετε ένα αρχείο MP3/WMA από το μενού του δίσκου και πατήστε **OK** για έναρξη της αναπαραγωγής.

C Κατά την αναπαραγωγή MP3/WMA, χρησιμοποιήστε τα πλήκτρα < ▶▲▼ για να επιλέξετε ένα αρχείο JPEG από το μενού του δίσκου και πατήστε **OK**.  $\rightarrow$  To slideshow ξεκινά και θα συνεχίσει μέχρι το τέλος του φακέλου ή του άλμπουμ φωτογραφιών.

4. Για να διακόψετε την ταυτόχρονη αναπαραγωγή, πατήστε **ε** δύο φορές.

#### *Χρήσιμες συμβουλές:*

*– Ορισμένα αρχεία δίσκου Kodak ή JPEG ενδέχεται να παραμορφωθούν κατά τη διάρκεια της αναπαραγωγής λόγω της διαμόρφωσης και των χαρακτηριστικών του δίσκου.*

*– Κατά τη διάρκεια της ταυτόχρονης αναπαραγωγής, δεν είναι διαθέσιμες η γρήγορη αναζήτηση προς τα εμπρός/ πίσω ή η αναζήτηση προς τα εμπρός/πίσω σε αργή κίνηση.*

# **Επιλογές του μενού ρύθμισης**

### **Πρόσβαση στο μενού ρύθμισης**

Μπορείτε να αλλάξετε τις ρυθμίσεις της μονάδας ώστε να ανταποκρίνονται στις δικές σας ιδιαίτερες απαιτήσεις.

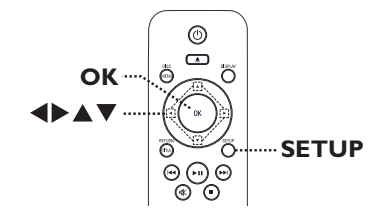

- A Πατήστε το **SETUP** στο τηλεχειριστήριο. Î Εμφανίζεται το μενού ρύθμισης.
- **2** Χρησιμοποιήστε τα πλήκτρα < ▶ για να ενεργοποιήσετε μία από τις επιλογές του μενού ρύθμισης.
- **Εάν δεν μπορείτε να αποκτήσετε** πρόσβαση στο { Preference Page } (Σελίδα προτιμήσεων), πατήστε **SETUP** για να πραγματοποιήσετε έξοδο από το μενού. Στη συνέχεια, πατήστε δύο φορές ■ πριν πατήσετε ξανά **SETUP**.
- **6 Χρησιμοποιήστε τα πλήκτρα ΔV για να** επιλέξετε μια ρύθμιση και πατήστε  $\blacktriangleright$  για πρόσβαση σε αυτήν.
- D Επιλέξτε την επιθυμητή ρύθμιση και πατήστε **OK** για επιβεβαίωση. Î Οδηγίες και επεξήγηση των επιλογών παρέχονται στις παρακάτω σελίδες.

Î Εάν μια επιλογή του μενού δεν είναι ενεργοποιημένη, σημαίνει ότι η συγκεκριμένη ρύθμιση δεν είναι διαθέσιμη ή ότι δεν είναι δυνατή η αλλαγή της στην τρέχουσα κατάσταση.

E Για έξοδο, πατήστε **SETUP**.

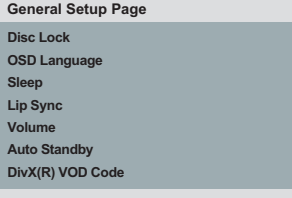

Δείτε την ενότητα 'General Setup Page' (Σελίδα γενικών ρυθμίσεων) σε αυτό το κεφάλαιο.

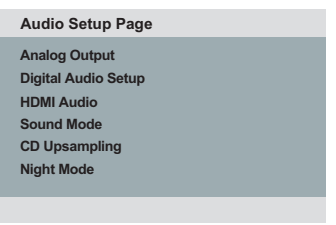

Δείτε την ενότητα 'Audio Setup Page' (Σελίδα ρύθμισης ήχου) σε αυτό το κεφάλαιο.

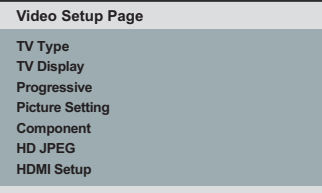

Δείτε την ενότητα 'Video Setup Page' (Σελίδα ρύθμισης βίντεο) σε αυτό το κεφάλαιο.

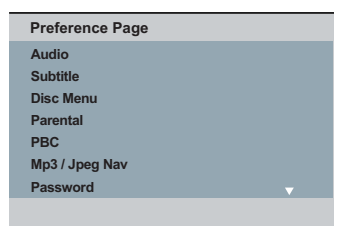

Δείτε την ενότητα 'Preference Page' (Σελίδα προτιμήσεων) σε αυτό το κεφάλαιο.

### **Σελίδα γενικών ρυθμίσεων**

(οι υπογραμμισμένες επιλογές είναι οι προεπιλεγμένες εργοστασιακές ρυθμίσεις)

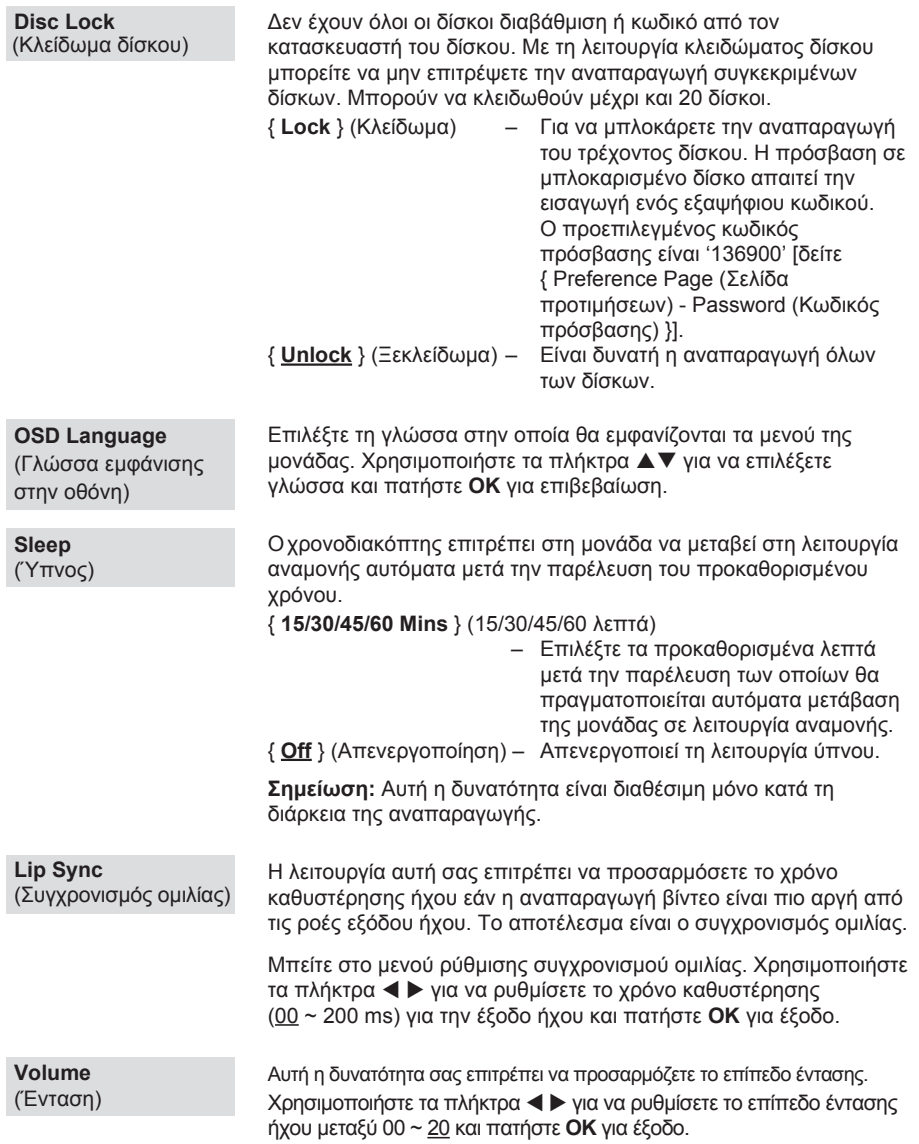

**Eλληνικά**

### **Σελίδα γενικών ρυθμίσεων**

(οι υπογραμμισμένες επιλογές είναι οι προεπιλεγμένες εργοστασιακές ρυθμίσεις)

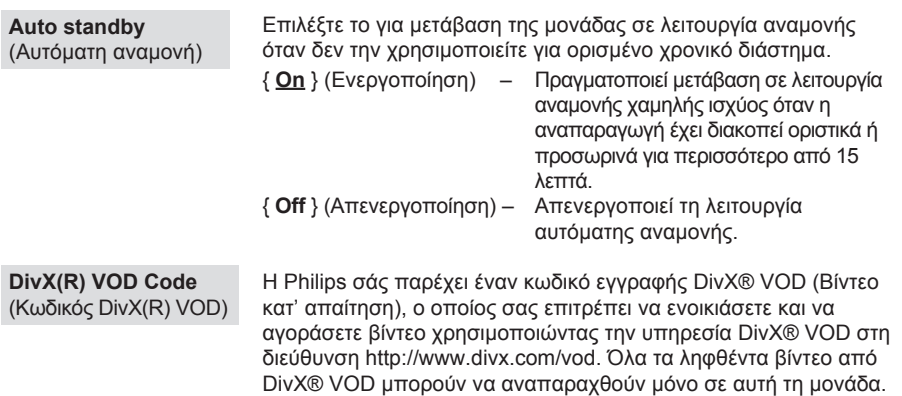

Πατήστε  $\blacktriangleright$  για να δείτε τον κωδικό εγγραφής και **ΟΚ** για έξοδο.

## **Σελίδα ρύθμισης ήχου**

(οι υπογραμμισμένες επιλογές αποτελούν προεπιλεγμένες εργοστασιακές ρυθμίσεις)

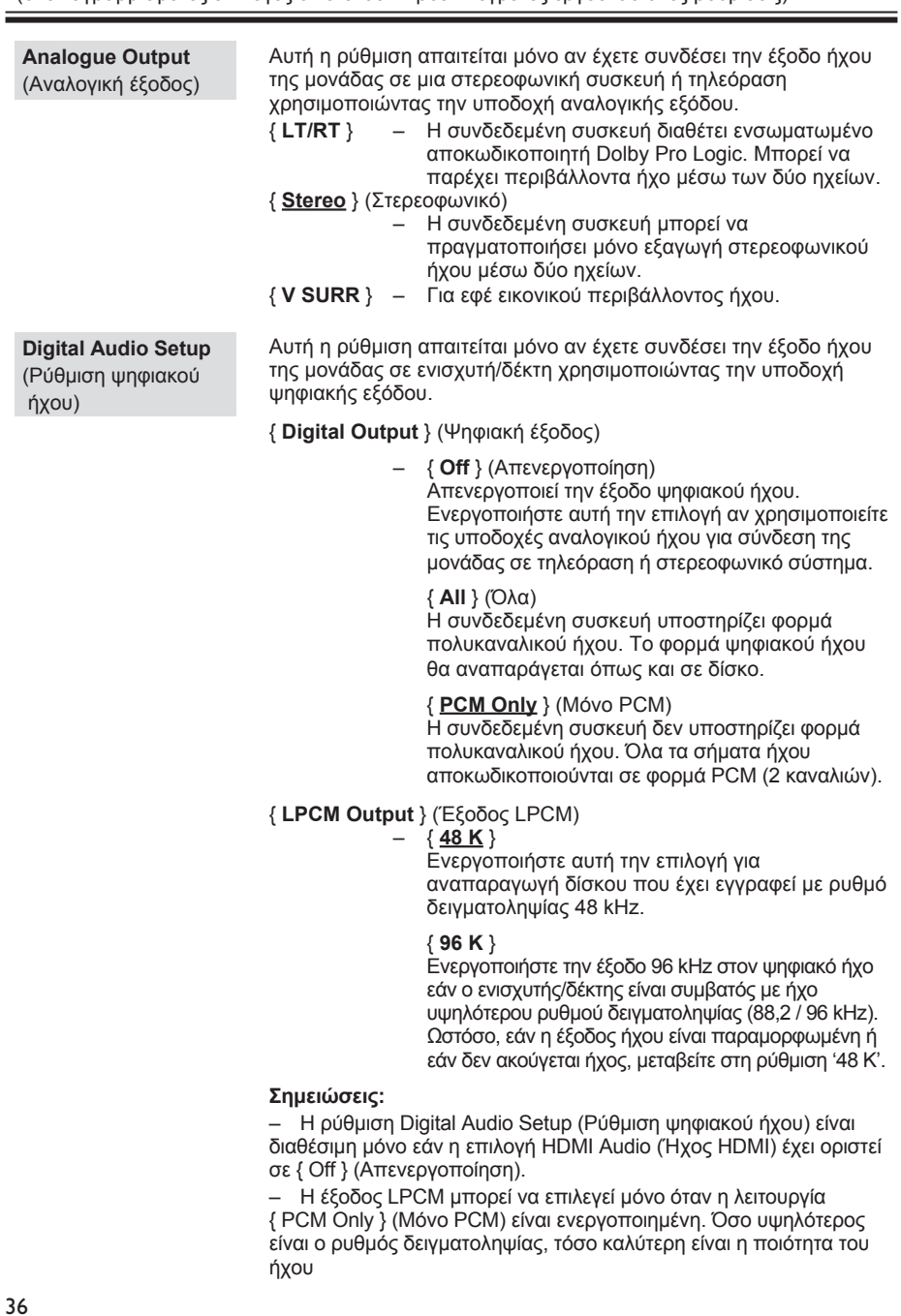

### **Σελίδα ρύθμισης ήχου**

(οι υπογραμμισμένες επιλογές αποτελούν προεπιλεγμένες εργοστασιακές ρυθμίσεις)

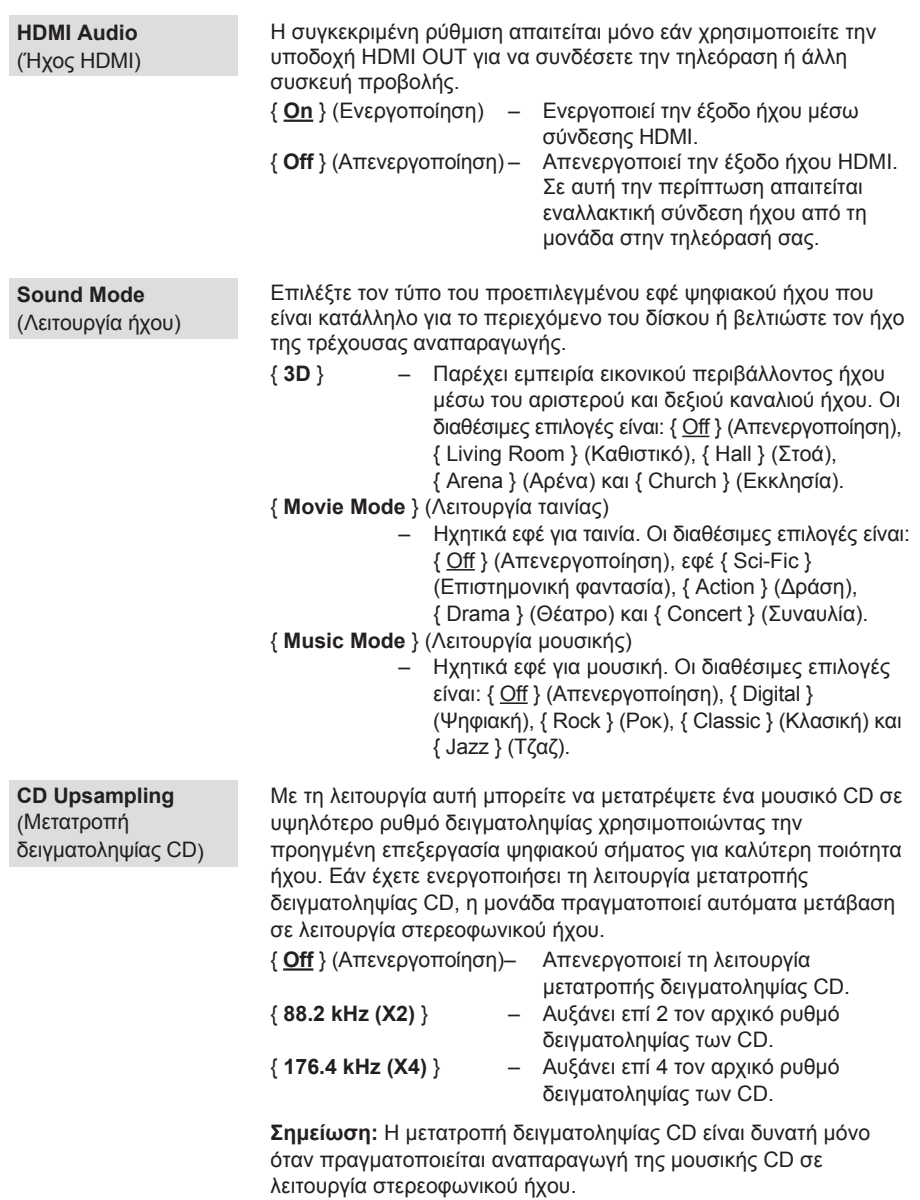

### **Σελίδα ρύθμισης ήχου**

(οι υπογραμμισμένες επιλογές αποτελούν προεπιλεγμένες εργοστασιακές ρυθμίσεις)

### **Night Mode** (Νυχτερινή λειτουργία)

Αυτή η λειτουργία βελτιώνει την αναπαραγωγή του ήχου σε χαμηλή ένταση. Οι έξοδοι υψηλής έντασης μειώνονται, ενώ οι έξοδοι χαμηλής έντασης αυξάνονται σε επίπεδο που μπορεί να ακουστεί. Η συγκεκριμένη λειτουργία ισχύει μόνο για δίσκους DVD Video με λειτουργία Dolby Digital.

- { **On** } (Ενεργοποίηση) Ενεργοποιεί τη νυχτερινή λειτουργία. { **Off** } (Απενεργοποίηση) – Απενεργοποιεί τη νυχτερινή λειτουργία.
	- Επιλέξτε αυτή τη ρύθμιση για να απολαύσετε τον περιβάλλοντα ήχο σε όλο το εύρος της δυναμικότητάς του.

### **Σελίδα ρύθμισης βίντεο**

(οι υπογραμμισμένες επιλογές είναι οι προεπιλεγμένες εργοστασιακές ρυθμίσεις)

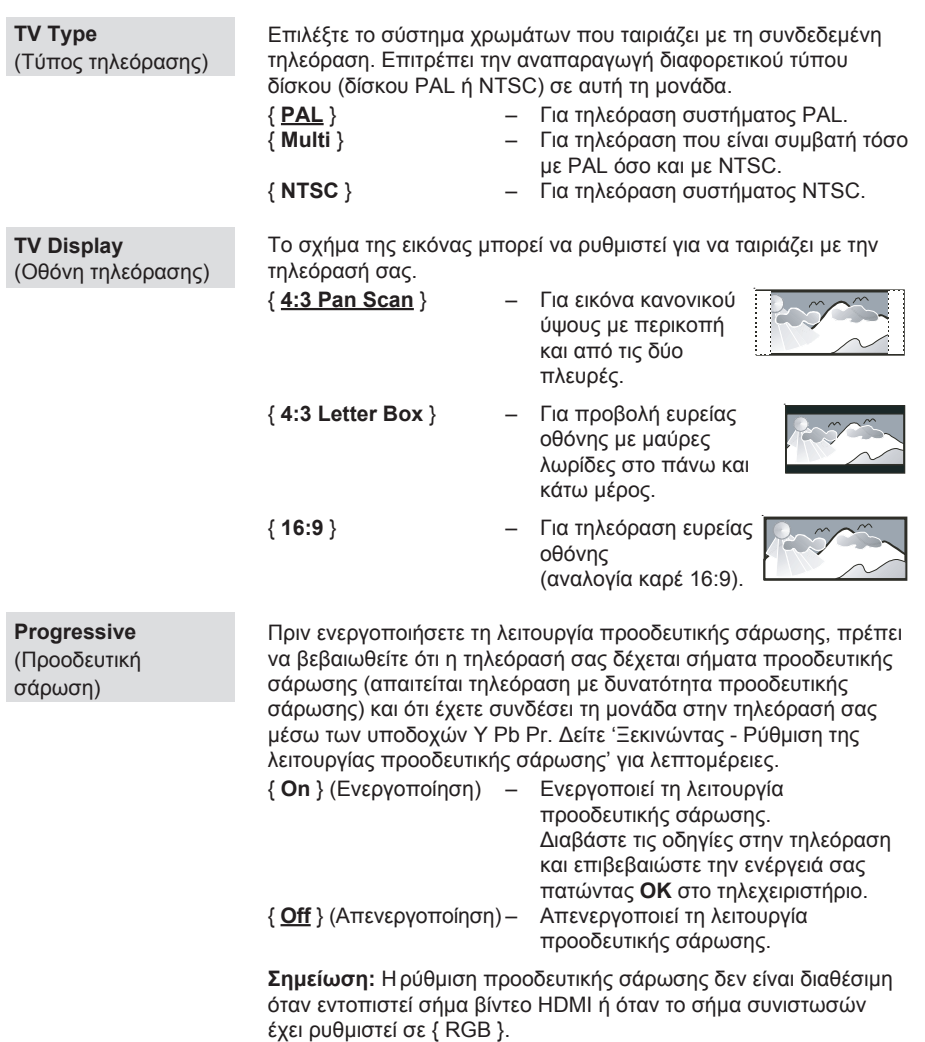

**Eλληνικά**

### **Σελίδα ρύθμισης βίντεο**

(οι υπογραμμισμένες επιλογές είναι οι προεπιλεγμένες εργοστασιακές ρυθμίσεις)

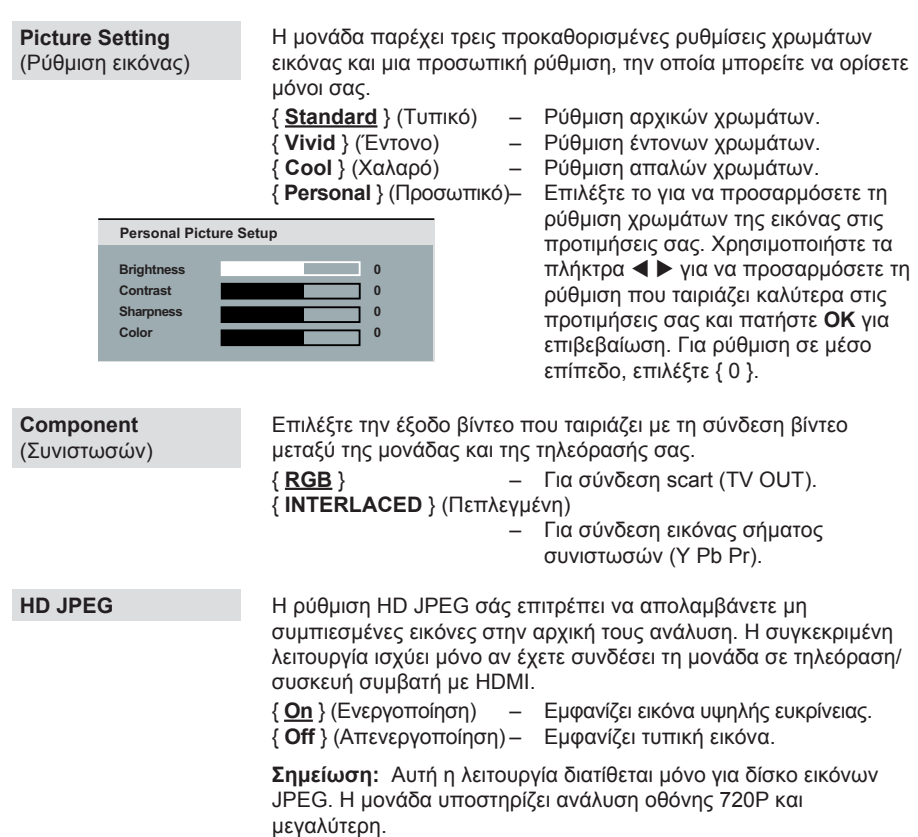

### **Σελίδα ρύθμισης βίντεο**

(οι υπογραμμισμένες επιλογές είναι οι προεπιλεγμένες εργοστασιακές ρυθμίσεις)

**HDMI Setup**  (Ρύθμιση HDMI) Παρέχει τις ρυθμίσεις εικόνας που χρειάζονται για βελτίωση της εμφάνισης και της ποιότητας εικόνας κατά την αναπαραγωγή δίσκου. Η συγκεκριμένη λειτουργία ισχύει μόνο αν έχετε συνδέσει τη μονάδα σε τηλεόραση/συσκευή συμβατή με HDMI.

{ **Resolution** } (Ανάλυση)

 – Επιλέξτε μια κατάλληλη ανάλυση βίντεο που είναι συμβατή με τις δυνατότητες προβολής της τηλεόρασής σας.

 { **Auto** } (Αυτόματο) Εντοπίζει και επιλέγει αυτόματα τη βέλτιστη ανάλυση βίντεο που υποστηρίζεται.

### { **480p, 576p, 720p, 1080i, 1080p** }

 Πραγματοποιήστε χειροκίνητη επιλογή μιας ανάλυσης βίντεο. 'p' για προοδευτική σάρωση και 'i' για πεπλεγμένη.

### **Σημείωση:**

– Εάν η επιλεγμένη ανάλυση δεν υποστηρίζεται από την τηλεόραση HDMI/DVI, θα εμφανιστεί μια μαύρη οθόνη. Σε αυτή την περίπτωση, περιμένετε 5 δευτερόλεπτα για αυτόματη επαναφορά ή χρησιμοποιήστε το καλώδιο εικόνας σύνθετου σήματος (κίτρινο) για να συνδέσετε τη μονάδα και την τηλεόρασή σας. Ενεργοποιήστε την τηλεόρασή σας στο σωστό κανάλι εισόδου για εικόνα σύνθετου σήματος και προσαρμόστε τη ρύθμιση ανάλυσης σε 480p/576p.

{ **Wide Screen Format** } (Φορμά ευρείας οθόνης)

– Επιλέγει μια κατάλληλη προβολή στην οθόνη.

### { **4:3 Pillar Box** }

 Προβολή του δίσκου εικόνων 4:3 στην τηλεόραση ευρείας οθόνης χωρίς επιμήκυνση. Μαύρες λωρίδες θα εμφανίζονται και στις δύο πλευρές της οθόνης της τηλεόρασης.

 { **Super Wide** } (Εξαιρετικά ευρεία) Προβολή του δίσκου εικόνων 4:3 στην τηλεόραση ευρείας οθόνης με μη γραμμική επιμήκυνση (τα στοιχεία που βρίσκονται στο κέντρο της οθόνης επιμηκύνονται λιγότερο από αυτά που βρίσκονται στο πλάι).

{ **Off** } (Απενεργοποίηση)

 Όταν είναι ενεργοποιημένη αυτή η επιλογή δεν πραγματοποιείται καμία προσαρμογή του λόγου διαστάσεων.

 **Σημείωση:** Οι επιλογές { **Super Wide** } και { **4:3 Pillar Box** } ισχύουν μόνο όταν η ανάλυση της μονάδας έχει οριστεί σε 720P, 1080i ή 1080p.

### **Σελίδα ρύθμισης βίντεο**

(οι υπογραμμισμένες επιλογές είναι οι προεπιλεγμένες εργοστασιακές ρυθμίσεις)

**HDMI Setup** 

### Συνέχεια ...

(Ρύθμιση HDMI)

{ **EasyLink** } – Δίνει τη δυνατότητα στην τηλεόραση/συσκευές που είναι συμβατές με HDMI CEC να ελέγχουν η μία την άλλη με ένα μόνο τηλεχειριστήριο.

#### **Σημείωση:**

– Η τηλεόρασή σας και οι άλλες συνδεδεμένες συσκευές πρέπει να είναι συμβατές με HDMI CEC.

– Για να χρησιμοποιήσετε τα κουμπιά ελέγχου EasyLink πρέπει πρώτα να ενεργοποιήσετε τις λειτουργίες HDMI CEC στην τηλεόραση/συσκευές. Δείτε το εγχειρίδιο της τηλεόρασης/συσκευών για λεπτομέρειες.

– Η Philips δεν εγγυάται 100% διαλειτουργικότητα με όλες τις συσκευές που είναι συμβατές με HDMI CEC.

#### { **Auto Wake Up TV** }

(Αυτόματη αφύπνιση τηλεόρασης) Πατήστε το κουμπί STANDBY για ενεργοποίηση (της τηλεόρασης και της μονάδας) και έναρξη της αναπαραγωγής δίσκου βίντεο (εάν υπάρχει δίσκος βίντεο στη θήκη δίσκου). Η τηλεόρασή σας μεταβαίνει αυτόματα στο σωστό κανάλι βίντεο.

 Για απενεργοποίηση αυτής της λειτουργίας, επιλέξτε { **Off** } (Απενεργοποίηση).

 { **System Standby** } (Αναμονή συστήματος) Πατήστε το κουμπί STANDBY/POWER για να απενεργοποιήσετε τη μονάδα και όλες τις συμβατές με HDMI CEC συσκευές.

 Για να απενεργοποιήσετε αυτή τη λειτουργία, επιλέξτε { **Decline** } (Απόρριψη).

 **Σημείωση:** Ωστόσο, μπορείτε επίσης να απενεργοποιήσετε όλες τις συμβατές με HDMI CEC συσκευές πατώντας και κρατώντας πατημένο το κουμπί  $\bigcirc$  στο τηλεχειριστήριο της μονάδας.

#### **Σημείωση:**

– Εάν εμφανιστεί προειδοποιητικό μήνυμα, επιβεβαιώστε τη ρύθμισή σας επιλέγοντας { **OK** } στο μενού και πατήστε **OK** για να συνεχίσετε.

### **Σελίδα προτιμήσεων**

(οι υπογραμμισμένες επιλογές αποτελούν προεπιλεγμένες εργοστασιακές ρυθμίσεις)

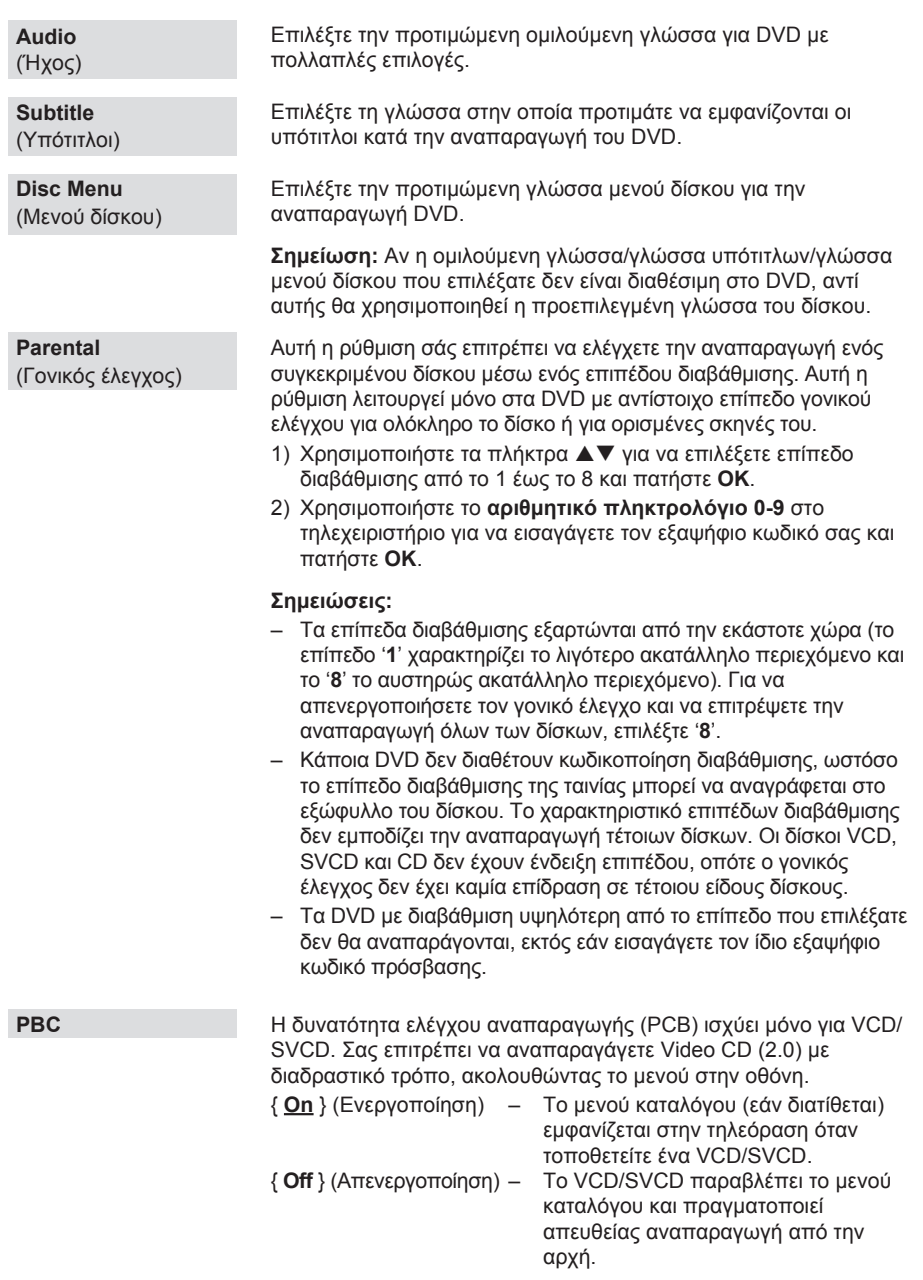

**Eλληνικά**

# **Eλληνικά**

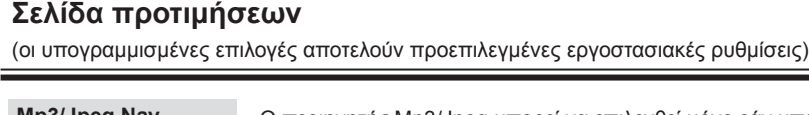

**Mp3/Jpeg Nav**  (Περιηγητής Mp3/Jpeg) **Password**  (Κωδικός πρόσβασης) **DivX Subtitle**  (Υπότιτλοι DivX) **Default**  (Προεπιλογή) Ο περιηγητής Mp3/Jpeg μπορεί να επιλεχθεί μόνο εάν υπάρχει εγγεγραμμένο μενού στο δίσκο. Σας επιτρέπει να επιλέγετε διαφορετικά μενού οθόνης για εύκολη περιήγηση. { **Without Menu** } (Χωρίς μενού) – Εμφανίζει όλα τα αρχεία που περιλαμβάνονται στο δίσκο εικόνων/MP3. { **With Menu** } (Με μενού)– Εμφανίζει το μενού φακέλων που περιλαμβάνονται στο δίσκο εικόνων/ΜP3. Επιλέξτε το για να ορίσετε κωδικό πρόσβασης για γονικό έλεγχο και κλείδωμα δίσκου. Ο προεπιλεγμένος κωδικός πρόσβασης είναι '136900'. Για να αλλάξετε τον κωδικό πρόσβασης: 1) Πατήστε **OK** δύο φορές για να αποκτήσετε πρόσβαση στο μενού αλλαγής του κωδικού πρόσβασης. **Old Password New Password Confirm PWD OK** 2) Χρησιμοποιήστε το **αριθμητικό πληκτρολόγιο 0-9** στο τηλεχειριστήριο για να εισαγάγετε τον υπάρχοντα εξαψήφιο κωδικό πρόσβασης στο πλαίσιο { Old Password } (Παλιός κωδικός πρόσβασης). **Σημείωση:** Αν το κάνετε για πρώτη φορά ή εάν ξεχάσατε τον υπάρχοντα κωδικό πρόσβασης, πληκτρολογήστε '136900'. 3) Εισαγάγετε το νέο εξαψήφιο κωδικό πρόσβασης στο πλαίσιο { New Password } (Νέος κωδικός πρόσβασης). 4) Εισαγάγετε ξανά το νέο εξαψήφιο κωδικό πρόσβασης στο { Confirm PWD } (Επιβεβαίωση κωδικού πρόσβασης). 5) Πατήστε **OK** για επιβεβαίωση και έξοδο από το μενού. Επιλέξτε τον τύπο γραμματοσειράς που υποστηρίζει το εγγεγραμμένο αρχείο υπότιτλων DivX. { **Standard** } (Τυπικό) – Εμφανίζει μια τυπική λίστα λατινικών γραμματοσειρών υπότιτλων που παρέχονται από αυτή τη μονάδα. { **Cyrillic** } (Κυριλλικά) – Εμφανίζει μια λίστα με κυριλλικές γραμματοσειρές. { **Central European** } (Κεντρικής Ευρώπης) – Εμφανίζει μια λίστα με γραμματοσειρές της Κεντρικής Ευρώπης. { **Greek** } (Ελληνικά) – Εμφανίζει ελληνική γραμματοσειρά. Αυτή η ρύθμιση σάς επιτρέπει να επαναφέρετε όλες τις επιλογές και τις ρυθμίσεις στις εργοστασιακές προεπιλογές, εκτός από τον κωδικό πρόσβασης για γονικό έλεγχο και κλείδωμα δίσκου. Πατήστε **OK** για να επιβεβαιώσετε την επαναφορά στις προεπιλεγμένες

ρυθμίσεις.

# **Αναβάθμιση λογισμικού**

### **Εγκατάσταση της τελευταίας έκδοσης λογισμικού**

Η Philips παρέχει αναβαθμίσεις λογισμικού για να διασφαλίσει ότι η μονάδα είναι συμβατή με τα πιο πρόσφατα φορμά. Για να ελέγξετε τις ενημερώσεις, συγκρίνετε την τρέχουσα έκδοση λογισμικού της συσκευής με την τελευταία έκδοση λογισμικού που είναι διαθέσιμη στην τοποθεσία web της Philips.

- Πατήστε Δ για να ανοίξετε τη θήκη δίσκου.
- B Πατήστε **'55' στο αριθμητικό πληκτρολόγιο** του τηλεχειριστηρίου.
- C Σημειώστε το όνομα του αρχείου.
- D Πατήστε **SETUP** και, στη συνέχεια, πατήστε **'1379' στο αριθμητικό πληκτρολόγιο** για να ελέγξετε την τρέχουσα έκδοση λογισμικού.
- E Μεταβείτε στη διεύθυνση www.philips.com/ support για να ελέγξετε την τελευταία έκδοση λογισμικού που είναι διαθέσιμη για τη συγκεκριμένη μονάδα.
- F Αν η τελευταία έκδοση λογισμικού είναι νεότερη από την έκδοση λογισμικού της μονάδας, μπορείτε να πραγματοποιήσετε λήψη και αποθήκευσή της σε CD-R.
- G Τοποθετήστε το CD-R στη μονάδα για λειτουργία αναβάθμισης.

Σημείωση: Μην **αποσυνδέετε και μην απενεργοποιείτε ποτέ τη μονάδα κατά τη διάρκεια της αναβάθμισης.**

H Όταν ολοκληρωθεί, θα πραγματοποιηθεί αυτόματη επανεκκίνηση της μονάδας.

**Eλληνικά**

# **Αντιμετώπιση προβλημάτων**

### **ΠΡΟΕΙΔΟΠΟΙΗΣΗ**

Μην προσπαθήσετε σε καμία περίπτωση να επισκευάσετε μόνοι σας τη μονάδα, καθώς κάτι τέτοιο θα ακυρώσει την εγγύηση. Μην ανοίγετε τη μονάδα, καθώς υπάρχει κίνδυνος ηλεκτροπληξίας.

Εάν προκύψει σφάλμα, ελέγξτε πρώτα τα σημεία που αναφέρονται παρακάτω πριν δώσετε τη μονάδα για επισκευή. Εάν δεν μπορείτε να λύσετε το πρόβλημα ακολουθώντας αυτές τις συμβουλές, συμβουλευθείτε το σημείο πώλησης ή τη Philips για βοήθεια.

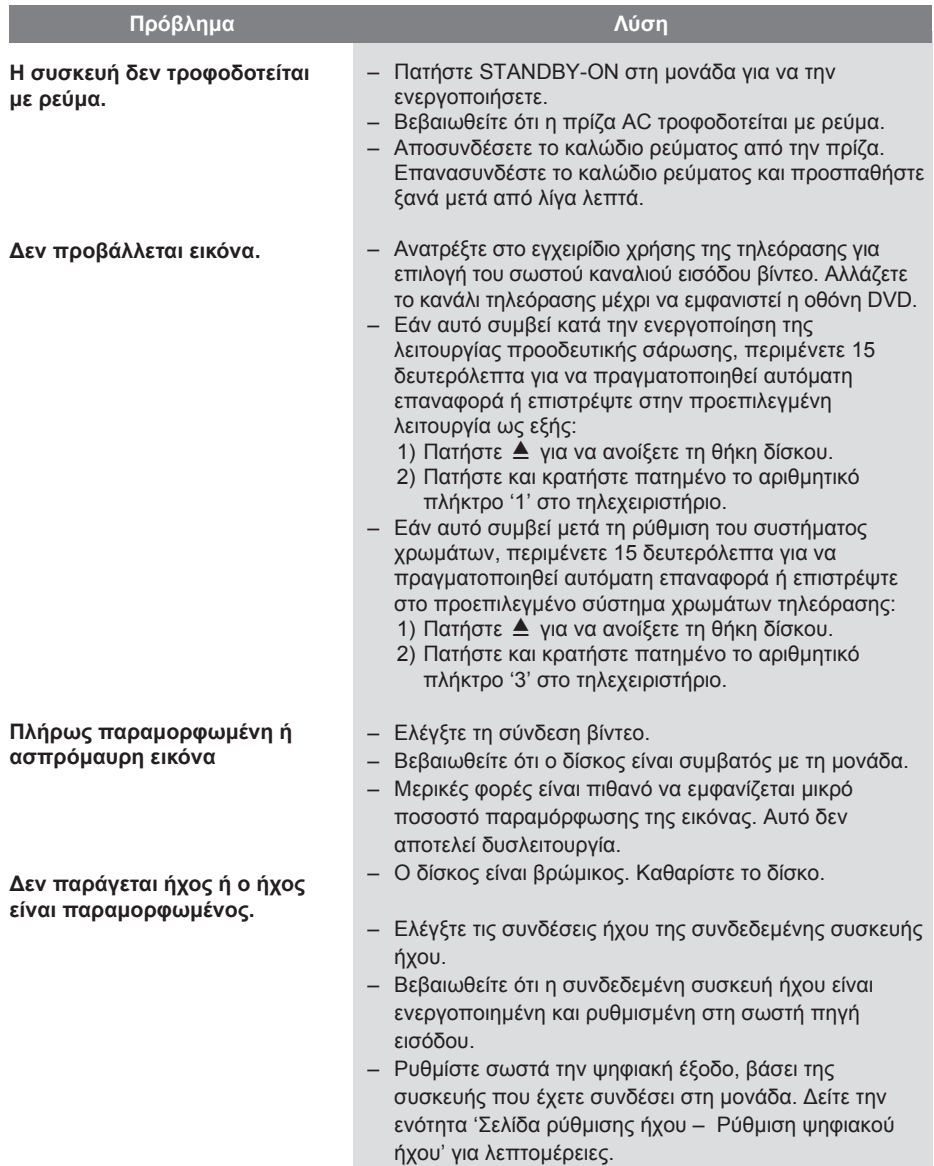

# **Αντιμετώπιση προβλημάτων (συνέχεια)**

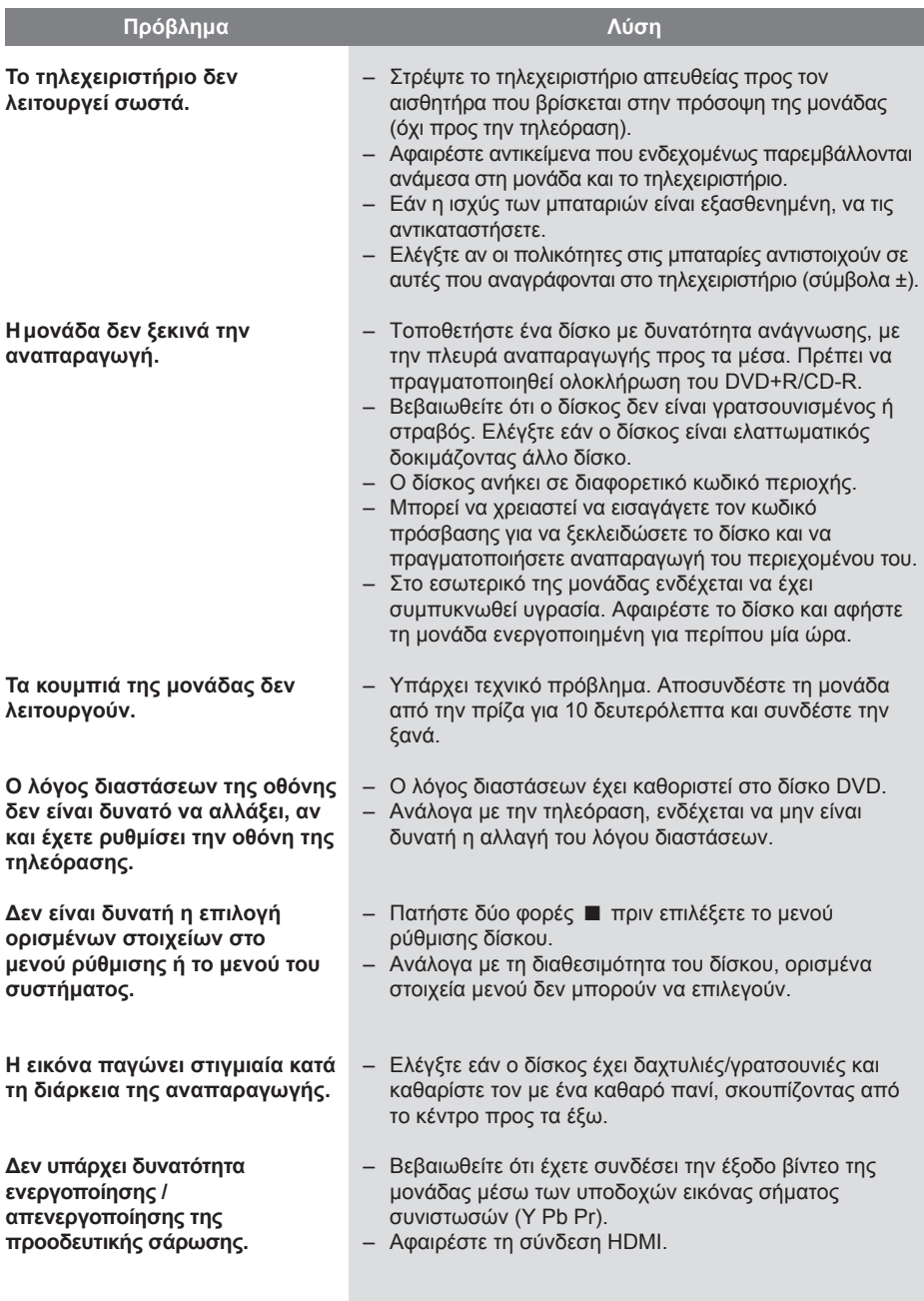

# **Eλληνικά**

47

# **Αντιμετώπιση προβλημάτων (συνέχεια)**

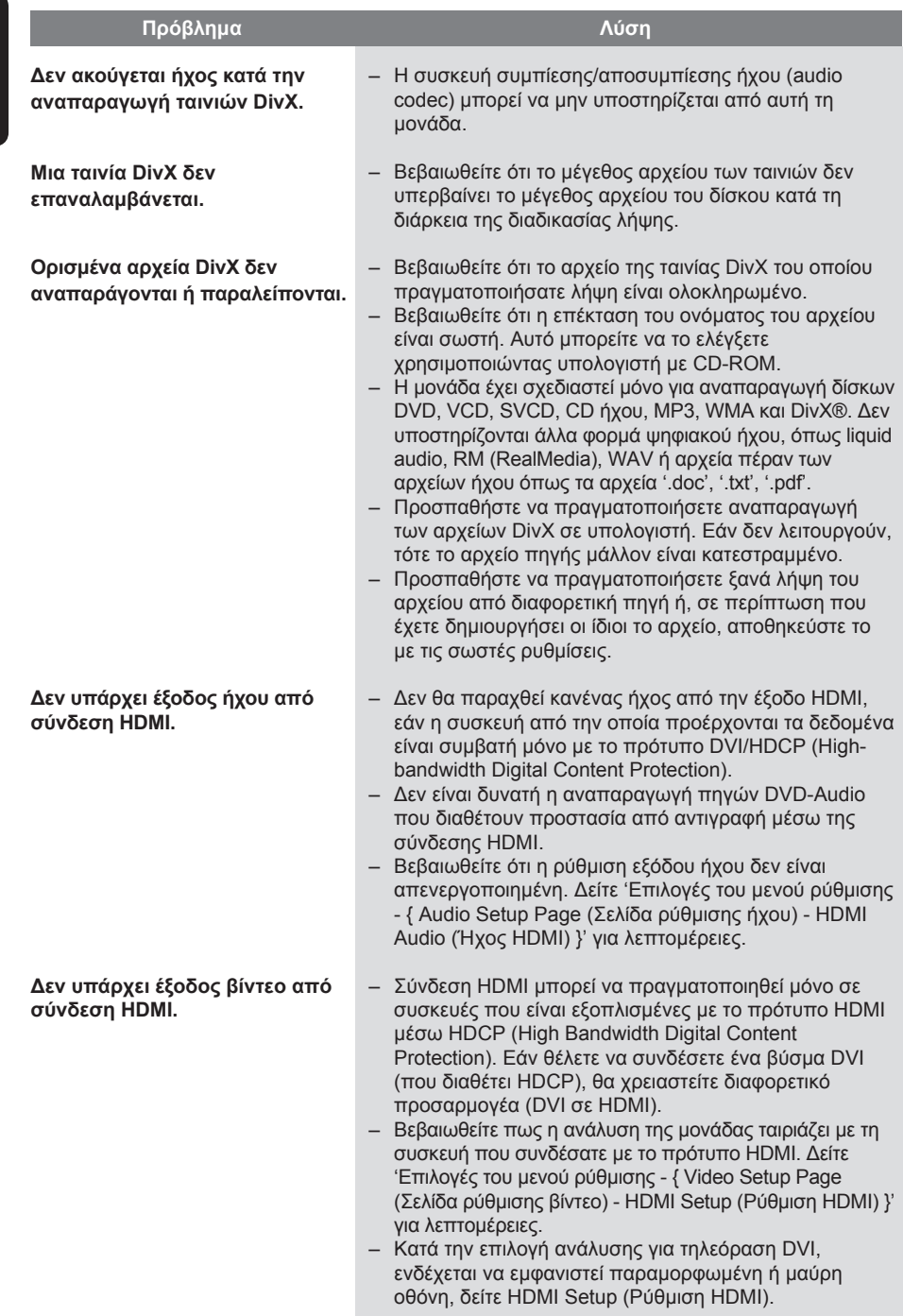

**Eλληνικά**

### **ΤΥΠΙΚΗ ΤΗΛΕΟΡΑΣΗ**

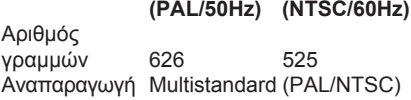

### **ΑΠΟΔΟΣΗ ΒΙΝΤΕΟ**

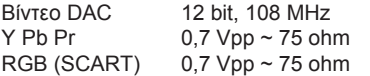

### **ΦΟΡΜΑ ΒΙΝΤΕΟ**

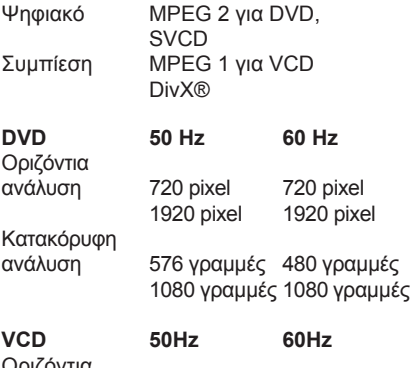

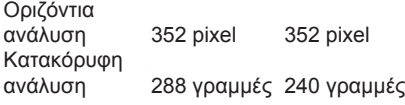

### **ΦΟΡΜΑ ΗΧΟΥ**

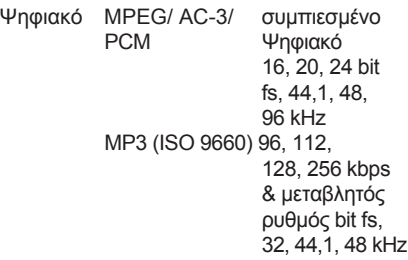

Στερεοφωνικός αναλογικός ήχος Downmix συμβατό με Dolby Surround από πολυκαναλικό ήχο Dolby Digital

# **Προδιαγραφές**

### **ΑΠΟΔΟΣΗ ΗΧΟΥ**

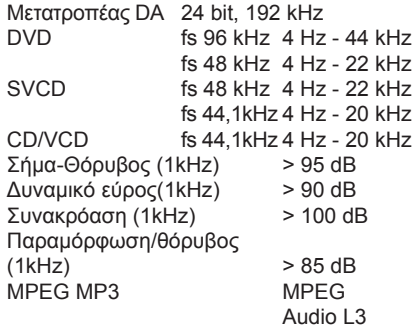

### **ΣΥΝΔΕΣΕΙΣ**

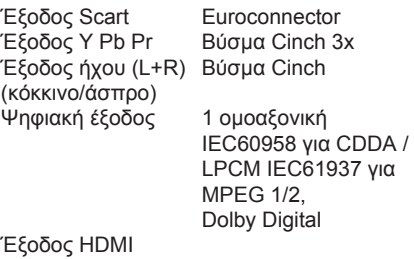

### **ΜΟΝΑΔΑ**

Μέγεθος (π x ύ x β) 360 x 37 x 209 mm Βάρος Περίπου 1,3 κ.

### **ΚΑΤΑΝΑΛΩΣΗ ΡΕΥΜΑΤΟΣ**

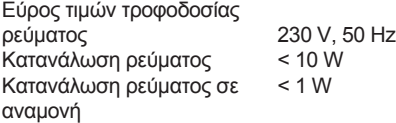

Οι προδιαγραφές υπόκεινται σε αλλαγές χωρίς προηγούμενη ειδοποίηση.

# **Γλωσσάρι**

**Αναλογικός ήχος:** Ήχος που δεν έχει μετατραπεί σε αριθμούς. Ο αναλογικός ήχος είναι διαθέσιμος όταν χρησιμοποιείτε τις υποδοχές AUDIO LEFT/RIGHT. Αυτές οι κόκκινες και λευκές υποδοχές μεταδίδουν τον ήχο μέσω δύο καναλιών, του αριστερού και του δεξιού.

**Λόγος διαστάσεων:** Ο λόγος διαστάσεων αναφέρεται στην αναλογία μήκους προς ύψος για τηλεόραση. Η αναλογία για τυπική τηλεόραση είναι 4:3, ενώ η αναλογία για τηλεόραση υψηλής ευκρίνειας ή ευρείας γωνίας είναι 16:9. Το letter box σας επιτρέπει να απολαμβάνετε μια εικόνα με ευρύτερη προοπτική σε τυπική οθόνη 4:3.

**Υποδοχές AUDIO OUT:** Κόκκινες και λευκές υποδοχές στο πίσω μέρος της μονάδας που στέλνουν ήχο σε άλλο σύστημα (τηλεόραση, στερεοφωνικό, κλπ.).

**Ρυθμός bit:** Η ποσότητα δεδομένων που χρησιμοποιείται για να υποστηρίξει μια δεδομένη διάρκεια μουσικής και μετριέται σε kilobit ανά δευτερόλεπτο ή kbps. Διαφορετικά, η ταχύτητα στην οποία πραγματοποιείτε εγγραφή. Γενικά, όσο μεγαλύτερος είναι ο ρυθμός bit ή η ταχύτητα εγγραφής, τόσο καλύτερη είναι η ποιότητα ήχου. Ωστόσο, οι μεγαλύτεροι ρυθμοί bit χρησιμοποιούν μεγαλύτερο χώρο σε ένα δίσκο.

**Κεφάλαιο:** Ενότητες ταινίας ή μουσικού κομματιού σε ένα DVD που είναι μικρότερες από τους τίτλους. Κάθε τίτλος αποτελείται από περισσότερα του ενός κεφάλαια. Σε κάθε κεφάλαιο αντιστοιχεί ένας αριθμός κεφαλαίου που σας επιτρέπει να εντοπίσετε το κεφάλαιο που θέλετε.

**Υποδοχές εξόδου εικόνας σήματος συνιστωσών:** Υποδοχές στο πίσω μέρος της μονάδας που στέλνουν σήμα βίντεο υψηλής ποιότητας σε τηλεόραση που διαθέτει αντίστοιχες υποδοχές εισόδου εικόνας σήματος συνιστωσών (R/G/B, Y/Pb/Pr κλπ.).

**Μενού δίσκου:** Μια επιλογή προβολής στην οθόνη που επιτρέπει επιλογή εικόνων, ήχων, υπότιτλων, πολλαπλών γωνιών θέασης κτλ για εγγραφή σε ένα DVD.

**DivX:** Ο κωδικός DivX είναι μια τεχνολογία συμπίεσης βασισμένη σε βίντεο MPEG-4, η οποία δεν έχει καταχωρηθεί ακόμη ως ευρεσιτεχνία και έχει αναπτυχθεί από την DivX Networks, Inc. Η τεχνολογία αυτή συμπιέζει αρκετά τα ψηφιακά βίντεο ώστε να είναι δυνατή η μεταφορά τους μέσω του Internet διατηρώντας παράλληλα υψηλή οπτική ποιότητα.

**Dolby Digital:** Σύστημα περιβάλλοντος ήχου που έχει αναπτυχθεί από τα εργαστήρια Dolby Laboratories και εμπεριέχει έως και έξι κανάλια ψηφιακού ήχου (μπροστινό αριστερό και δεξί, περιφερειακό αριστερό και δεξί, κεντρικό και υπογούφερ).

**HDMI:** Το πρότυπο HDMI (High-Definition Multimedia Interface) είναι μια ψηφιακή διασύνδεση υψηλής ταχύτητας που μπορεί να μεταδώσει ασυμπίεστο σήμα εικόνας υψηλής ευκρίνειας και ψηφιακό πολυκαναλικό ήχο. Παρέχει τέλεια ποιότητα εικόνας και ήχου, πλήρως απαλλαγμένη από θόρυβο. Η διασύνδεση HDMI είναι πλήρως συμβατή με προγενέστερες συσκευές DVI. Όπως απαιτείται από το πρότυπο HDMI, εάν πραγματοποιηθεί σύνδεση σε προϊόντα HDMI ή DVI χωρίς HDCP (High-bandwidth Digital Content Protection) δεν θα υπάρξει έξοδος βίντεο ή ήχου.

**EasyLink:** Το Philips EasyLink χρησιμοποιεί πρωτόκολλο βιομηχανικού προτύπου HDMI CEC για διαμοιρασμό λειτουργιών μεταξύ της μονάδας και των συνδεδεμένων σε αυτή συσκευών. Αυτή η λειτουργία διατίθεται μόνο εάν συνδέσετε τη μονάδα σε τηλεόραση συμβατή με HDMI CEC μέσω καλωδίου HDMI.

**To HDCP** (High-bandwidth Digital Content Protection) είναι ένα σύνολο προδιαγραφών που παρέχει ασφαλή μετάδοση ψηφιακού περιεχομένου μεταξύ διαφορετικών συσκευών (για την αποτροπή της κλοπής πνευματικής ιδιοκτησίας).

50

**JPEG:** Ένα πολύ σύνηθες φορμά ψηφιακής ακίνητης εικόνας. Ένα σύστημα συμπίεσης δεδομένων ακίνητων εικόνων που προτάθηκε από το Joint Photographic Expert Group, και χαρακτηρίζεται από μικρή μείωση της ποιότητας της εικόνας παρά την υψηλή αναλογία συμπίεσης. Τα αρχεία αναγνωρίζονται από την επέκτασή τους 'JPG' ή 'JPEG'.

**MP3:** Φορμά αρχείου με σύστημα συμπίεσης δεδομένων ήχου. Το 'MP3' είναι συντόμευση του Motion Picture Experts Group 1 (ή MPEG-1) Audio Layer3. Χρησιμοποιώντας το φορμά MP3, ένας δίσκος CD-R ή CD-RW μπορεί να περιέχει περίπου 10 φορές περισσότερα δεδομένα από ένα κανονικό CD.

**Γονικός έλεγχος:** Λειτουργία του DVD για περιορισμό αναπαραγωγής δίσκου ανάλογα με την ηλικία του χρήστη και το επίπεδο περιορισμού που ισχύει σε κάθε χώρα. Ο περιορισμός ποικίλει από δίσκο σε δίσκο. Όταν ενεργοποιηθεί, η αναπαραγωγή δεν θα επιτρέπεται αν το επίπεδο του λογισμικού είναι υψηλότερο από το επίπεδο που έχει ορίσει ο χρήστης.

**PBC:** Έλεγχος αναπαραγωγής. Σύστημα περιήγησης για Video CD/Super VCD μέσω των μενού της οθόνης που έχουν εγγραφεί στο δίσκο. Μπορείτε να απολαύσετε διαδραστική αναπαραγωγή και αναζήτηση.

#### **PCM (Pulse Code Modulation -**

**Διαμόρφωση παλμικού κώδικα):** Σύστημα για μετατροπή αναλογικού σήματος ήχου σε ψηφιακό σήμα για μεταγενέστερη επεξεργασία, χωρίς συμπίεση δεδομένων κατά τη μετατροπή.

**Προοδευτική σάρωση:** Η λειτουργία προοδευτικής σάρωσης προβάλλει διπλάσιο αριθμό καρέ ανά δευτερόλεπτο από αυτά που προβάλλονται σε ένα κοινό σύστημα τηλεόρασης. Προσφέρει υψηλότερη ανάλυση και ποιότητα εικόνας.

**Κωδικός περιοχής:** Σύστημα που επιτρέπει την αναπαραγωγή δίσκων μόνο σε καθορισμένη περιοχή. Η συσκευή αυτή αναπαράγει μόνο δίσκους που έχουν συμβατούς κωδικούς περιοχής. Μπορείτε να βρείτε τον κωδικό περιοχής της συσκευής σας από την ετικέτα του προϊόντος. Ορισμένοι δίσκοι είναι συμβατοί με περισσότερες από μία περιοχές (ή με ΟΛΕΣ τις περιοχές).

**Τίτλος:** Το μεγαλύτερο τμήμα μιας ταινίας ή μουσικού θεάματος σε ένα DVD. Σε κάθε τίτλο αντιστοιχεί ένας αριθμός τίτλου, ο οποίος σας επιτρέπει να εντοπίσετε τον τίτλο που θέλετε.

**WMA:** Windows Media™ Audio. Αναφέρεται σε μια τεχνολογία συμπίεσης ήχου, η οποία αναπτύχθηκε από την Microsoft Corporation. Τα δεδομένα WMA μπορούν να κωδικοποιηθούν με χρήση του Windows Media Player έκδοση 9 ή του Windows Media Player για Windows XP. Τα αρχεία αναγνωρίζονται από την επέκτασή τους, 'WMA.